# Variant Cloud B2B & B2A portals standards definitions

This document defines the standards of Variant Cloud B2B & B2A portals.

This document applies to Variant Cloud portals dated after March 10<sup>th</sup> 2017.

# Table of contents

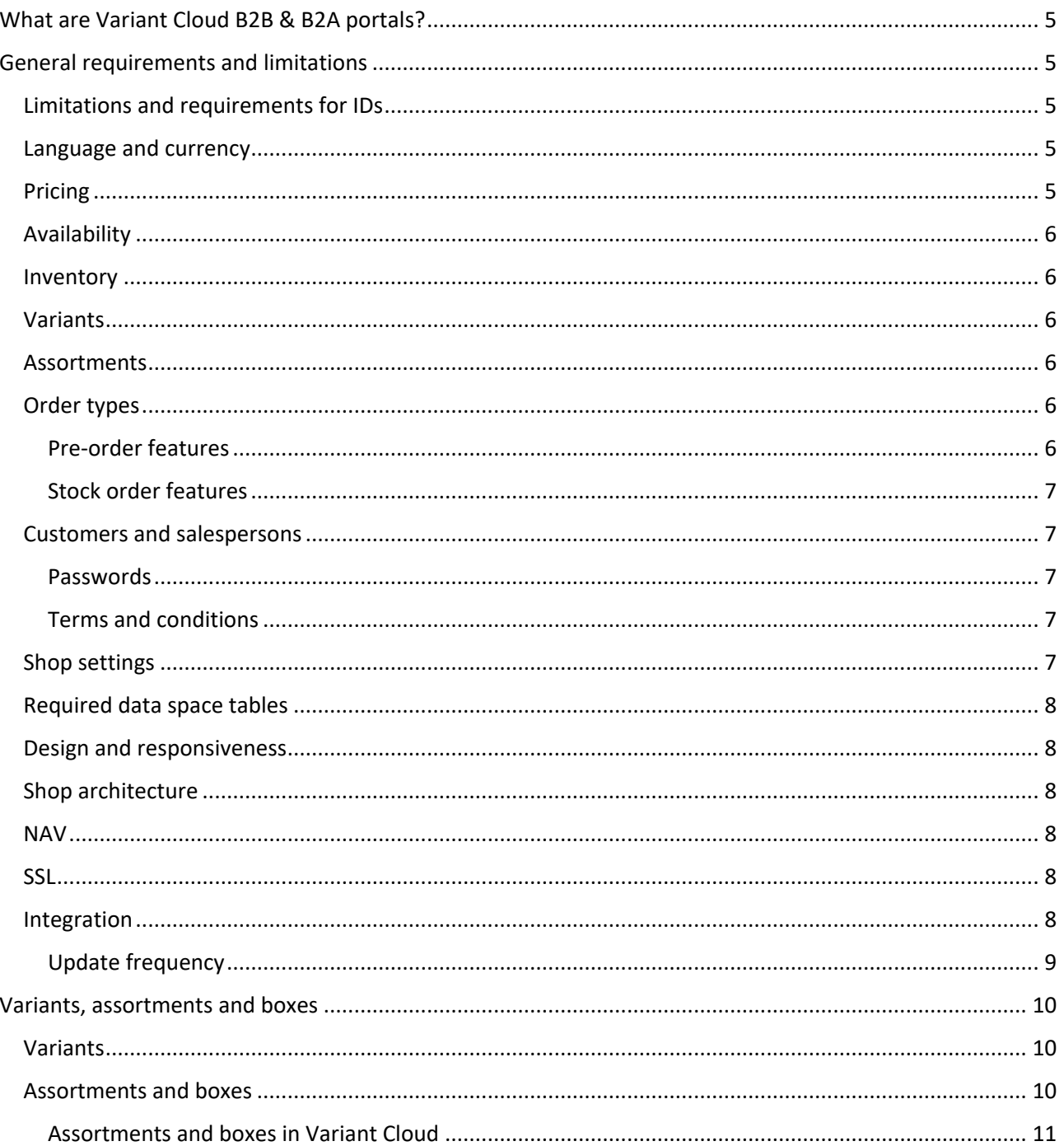

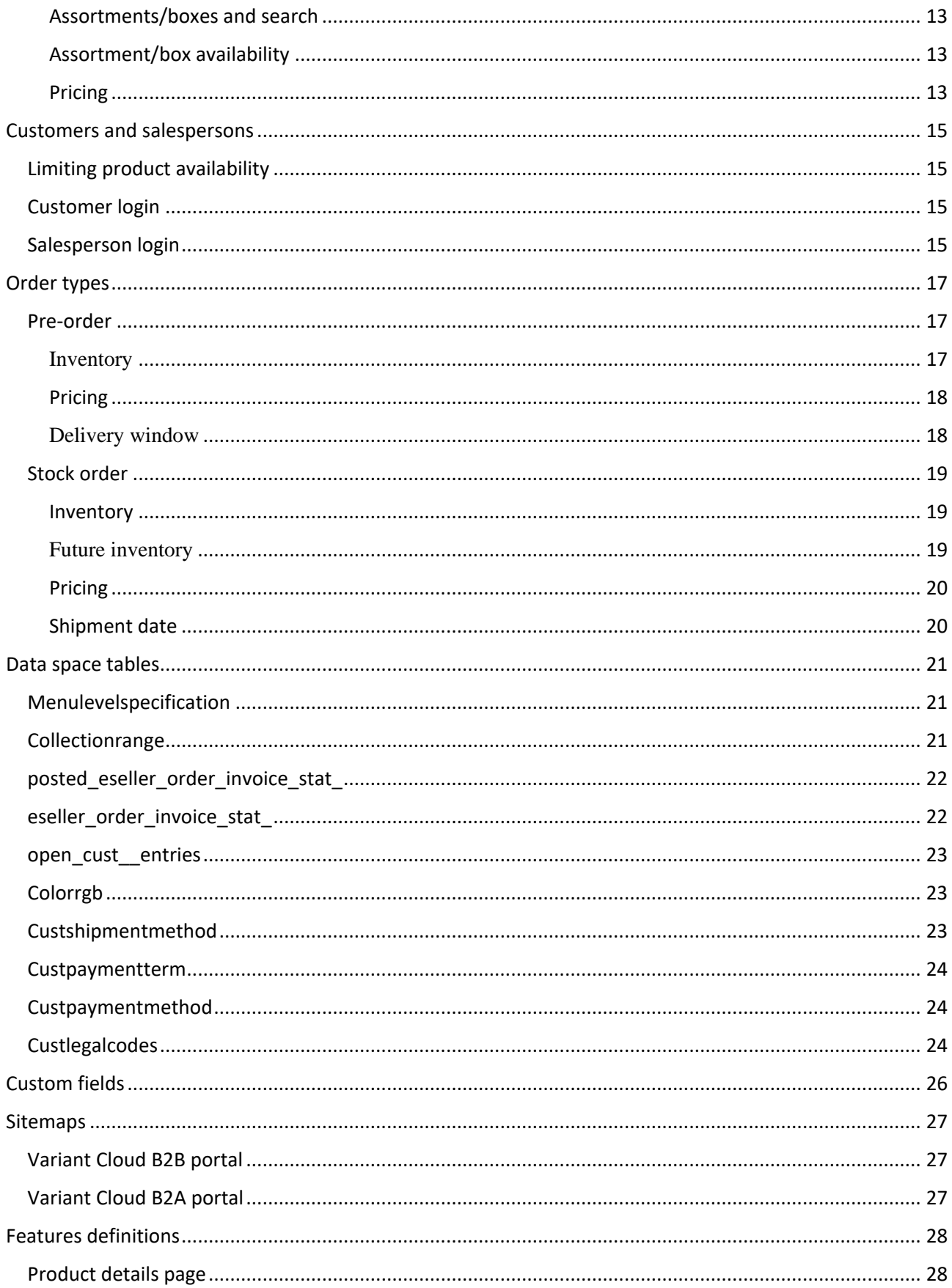

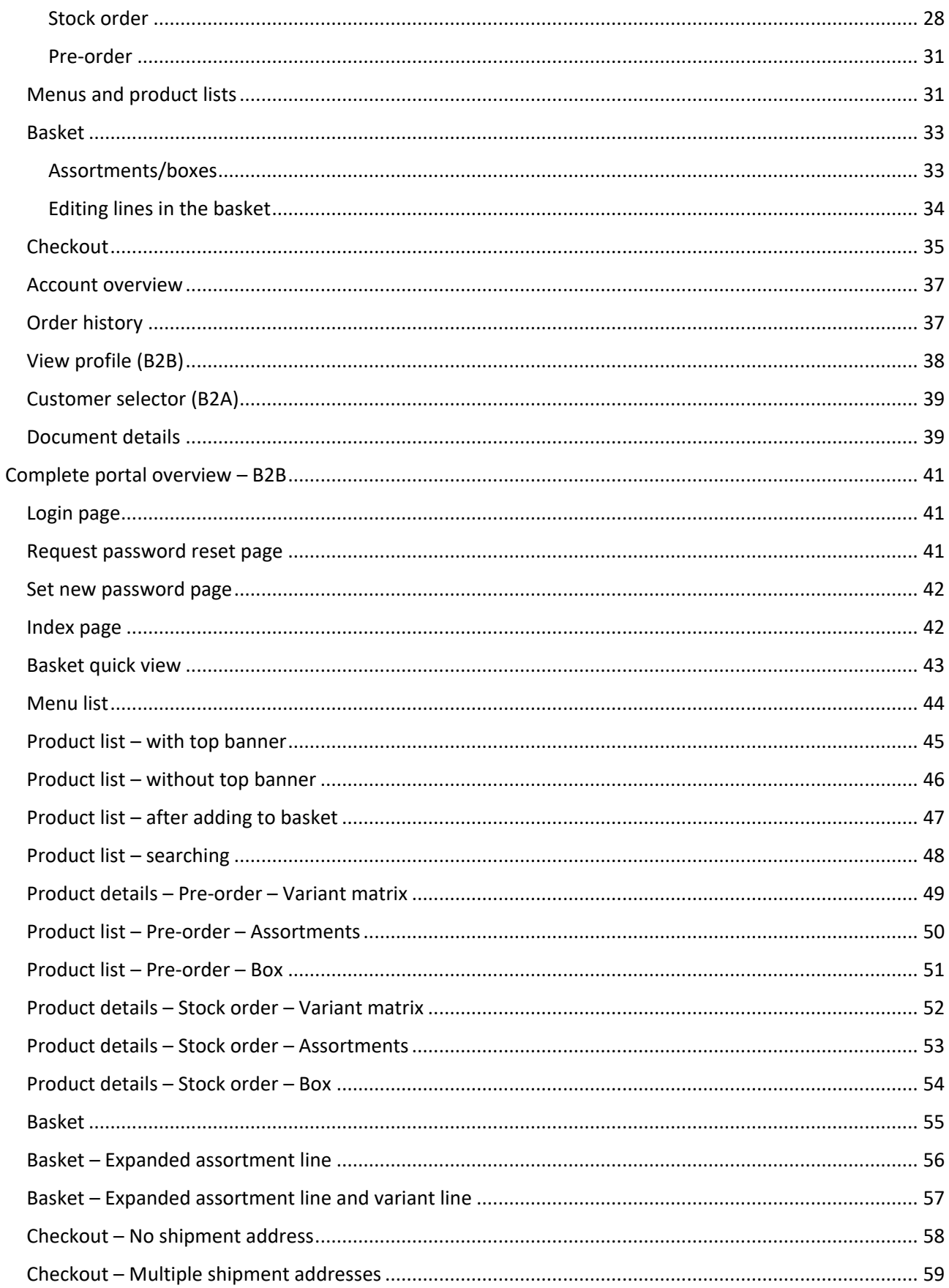

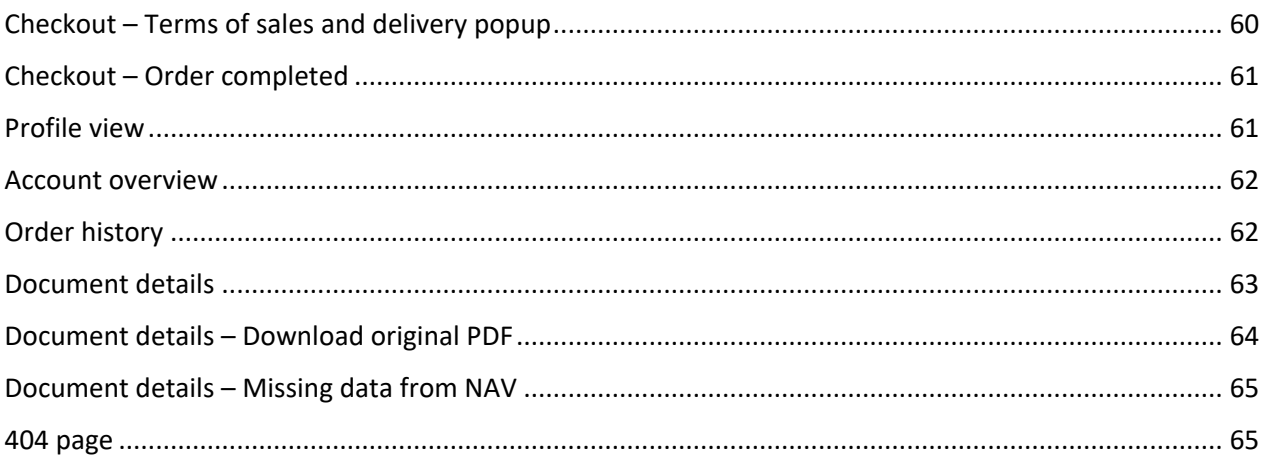

# <span id="page-4-0"></span>What are Variant Cloud B2B & B2A portals?

Variant Cloud portals are integrated eSeller Cloud webshops using the EG Variant kit for Dynamics NAV. EG Variant is a highly specialized version of Dynamics NAV built specifically for the fashion industry.

Currently the standard of Variant Cloud is defined in this document. Any feature or functionality not specifically mentioned in this document is not supported. Additional features that are specifically documented as not supported are also not part of the standard.

The Variant Cloud standard is currently a work-in-progress and this document is continuously updated to reflect the standard as is. Furthermore, continuously updated versions of both the B2A and B2B standard portals will be made available.

New development made to the standard is not merged back to existing portals.

# <span id="page-4-1"></span>General requirements and limitations

The following section describes the general requirements and limitations of the Variant Cloud B2B & B2A solutions.

### <span id="page-4-2"></span>Limitations and requirements for IDs

IDs (also known as "codes") encompass all IDs provided to Variant Cloud, including variant IDs, product IDs and assortment IDs. Data must comply with the following restrictions:

- IDs may not exceed 50 characters of length.
- IDs may not contain "=", as this character is used to automatically construct IDs of assortments/boxes and variants in Dynamics NAV. Note that it is possible to change this reserved character in Dynamics NAV.
- IDs should only contain characters that are "unreserved" [https://tools.ietf.org/html/rfc3986#section-2.3](https://tools.ietf.org/html/rfc3986) – these include uppercase and lowercase letters, decimal digits, hyphen, period, underscore and tilde.
- Menus, items and customers must have unique IDs and these must remain unchanged throughout the lifetime of the entity.

### <span id="page-4-3"></span>Language and currency

Variant Cloud supports one language (English) as standard. Translations of items, menus, delivery forms and payment forms must be specified for English in NAV.

Because only English language is supported as standard, all customers and customer logins are exported from NAV with this language code - or rather, it is exported with the default language specified in NAV (which must be English).

Delivery/payment fees may only be specified in the default currency of the account (it is not possible to specify delivery/payment fee per currency). The fee will be converted to the correct currency by the shop.

### <span id="page-4-4"></span>Pricing

Variant Cloud does not support differentiating prices per order type or assortment code.

If prices are specified per country, the portal calculates prices based on the customer shipment country.

### <span id="page-5-0"></span>Availability

Dynamics NAV operates with two different concepts concerning item availability; "eSeller enabled" and "Item available for sale". "eSeller enabled" means that the item will be included in exports to Variant Cloud. "Item available for sale" tells the portal if the item should be displayed (whether it is "active").

Product lists for stock order menus display items regardless of inventory status – Dynamics NAV must deactivate items that should not be displayed in product lists or alternatively refrain from relating such items to a menu.

### <span id="page-5-1"></span>Inventory

If a Variant Cloud portal consists of both a B2B and a B2A portal (on the same account), these share current inventory **and** future inventory (they are the same for both portals). This means that the same item cannot have an inventory of 20 on the B2A portal and 30 on the B2B portal.

Items may have maximum two future inventories (date and count).

When adjusting inventory levels, the shop deducts from the latest possible inventory.

### <span id="page-5-2"></span>Variants

Variant Cloud supports exactly 2 variant dimensions (e.g. color and size).

When importing variant specifications (sometimes referred to as variant type groups), the order in which dimensions are defined in the specification influences how they are displayed. The dimension specified first forms the vertical dimension and the dimension specified second forms the horizontal dimension. Hence, in order for variant matrixes to appear as specified in this document, the color dimension must be specified first and the size dimension must be specified second. Only in this way will color be the vertical dimension and size the horizontal dimension of variant matrixes in the portal.

### <span id="page-5-3"></span>Assortments

Boxes are subtypes of assortments and hence all rules applying to assortments apply to boxes as well.

Variant Cloud assortments must have exactly 2 dimensions.

All "variants" of assortments with the same assortment code must have the same size.

The quantities of variants within assortments are fixed and cannot be altered.

### <span id="page-5-4"></span>Order types

The shop operates with 2 general order types; "pre-order" (sometimes referred to as "main order") and "stock order" (sometimes referred to as "re-order").

For accounting reasons, it is not possible to mix different order types and different sales seasons within the same basket. Products that are not available in the current context (e.g. due to order type of the current basket) gets the text "Doesn't match basket".

Items should not be related directly to the root pre-order/stock order menus, as these do not possess any order type information (e.g. season). For the same reason, the root pre-order/stock order menus should not be configured to display items from child menus.

### <span id="page-5-5"></span>Pre-order features

- Different sales seasons cannot be mixed in one order

- Different brands **can** be mixed in one order
- Inventory check/adjustment is suspended for all orders, meaning that items are available for purchase regardless of inventory status
- The price calculation date is the date specified on the current sales season (defined on the menu) this date must be current date or a date in the future
- Only items specified in the collection range data space table is available for pre-order.

### <span id="page-6-0"></span>Stock order features

- The price calculation date follows the specified shipment date, which means that the price is calculated based on the selected shipment date
- All available (active) variants / boxes / assortments are visible
- A shipment date is specified per order line.

### <span id="page-6-1"></span>Customers and salespersons

### <span id="page-6-2"></span>Passwords

Due to security reasons, customer/salesperson login passwords **cannot** be imported to Variant Cloud using the FTP XML import.

Passwords are stored encrypted and cannot be retrieved by anyone. A new password can be generated by applying for a new password (possible from Dynamics NAV, shop administration or portal).

### <span id="page-6-3"></span>Terms and conditions

Variant Cloud supports one payment term, payment method and shipment method to be specified per customer.

### <span id="page-6-4"></span>Shop settings

In order for Variant Cloud to function correctly, the following shop settings must be configured as specified below. These settings are located in the shop administration under Base setup > Webshops > Shop > All settings:

- AllowSettingValidityDate must be enabled; allows setting price calculation date using the context API.
- AllowSuspendingInventoryCheck must be enabled allows suspending inventory check and adjustment (main orders) using the context API.
- IsExtProductIDVisibleInShop must be enabled in order to display "Style No." in order confirmation e-mail.
- IsProductIDVisibleInShop must be disabled in order to display "Style No." in order confirmation email.
- IsOrderConfirmationMailToCustomerEnabled must be enabled; determines whether or not the customer receives an order confirmation e-mail. Default is enabled.
- IsOrderConfirmationMailToShopEnabled must be enabled; determines whether the shop administrator receives a copy of order confirmation e-mails. Default is enabled.
- Customer IsSaveProfileChange must be disabled; ensures that when a customer changes something in their profile (B2B), the changes are not saved (see the setting below "Customer\_IsSendEmailOnProfileChange").
- Customer IsSendEmailOnProfileChange must be enabled; determines whether an e-mail is sent to the shop administrator containing profile changes.
- IsProductNotInStockBuyable must be "No".
- IsProductNotInStockVisible must be "No".
- MultipleBaskets must be disabled.
- SharedBasket must be disabled.
- RememberBasketWhenLoggedIn must be true otherwise the basket is not kept when the session ends (e.g. by the user logging out).

### <span id="page-7-0"></span>Required data space tables

The following data space tables are required in order for Variant Cloud to function properly. More information on data space tables is available in the section named "Data space tables".

- **Menulevelspecification**
- Collectionrange
- Posted\_eseller\_order\_invoice\_stat\_
- Eseller order invoice stat
- Open\_cust\_\_entries
- Colorrgb
- Custshipmentmethod
- Custpaymentterm
- Custpaymentmethod
- **Custlegalcodes**

### <span id="page-7-1"></span>Design and responsiveness

Variant Cloud offers a fixed design with possibility of changing: front page banner images (B2B only), contact info in footer, general color scheme and logo, sales and delivery terms and fonts.

The design is responsive and optimized for 1180px (desktop), 768px (tablet) and 375px (smartphone).

### <span id="page-7-2"></span>Shop architecture

If a Variant Cloud solution consists of both a B2B and B2A portal, the setup is:

- 1 account, including:
	- o 2 shop groups (one per portal)
	- o 2 shops (one per portal)

### <span id="page-7-3"></span>NAV

Full Variant Cloud functionality requires Dynamics NAV 2016 or newer.

It is necessary that the following tables exist in Dynamics NAV: eSeller Item Variant/eSeller Item Variant Available and Menu Level and Item Menu Level (menus and product relations to these).

### <span id="page-7-4"></span>SSL

For security, privacy, compatibility and SEO reasons we strongly recommend using SSL. SSL is a separate module not included in the standard Variant Cloud solution – please contact ScanCommerce for more information.

### <span id="page-7-5"></span>Integration

Integration to EG Variant NAV is supported. For full functionality Dynamics NAV 2016 or newer is required.

### <span id="page-8-0"></span>Update frequency

An account is allowed to update/create 25.000 entities per day (e.g. products, customers, invoices) distributed on maximum 24 uploads per day.

For these 25.000 entries the following restrictions apply:

- Open orders: One year from shop launch max. up to 20.000 documents per day
- Invoices: One year from shop launch max. up to 5.000 documents per day

Additional uploads will be billed separately.

# <span id="page-9-0"></span>Variants, assortments and boxes

Variant Cloud usually operates with variants, assortments and boxes. The following section defines standards regarding these entities in Variant Cloud.

### <span id="page-9-1"></span>Variants

Variants are products that differ in one or more dimensions, usually color and/or size.

Variant codes are exported from Dynamics NAV to Variant Cloud using the following syntax:

<ColorCode>=<SizeCode>=<StyleCode>=<QualityCode> where "=" is the delimiter character.

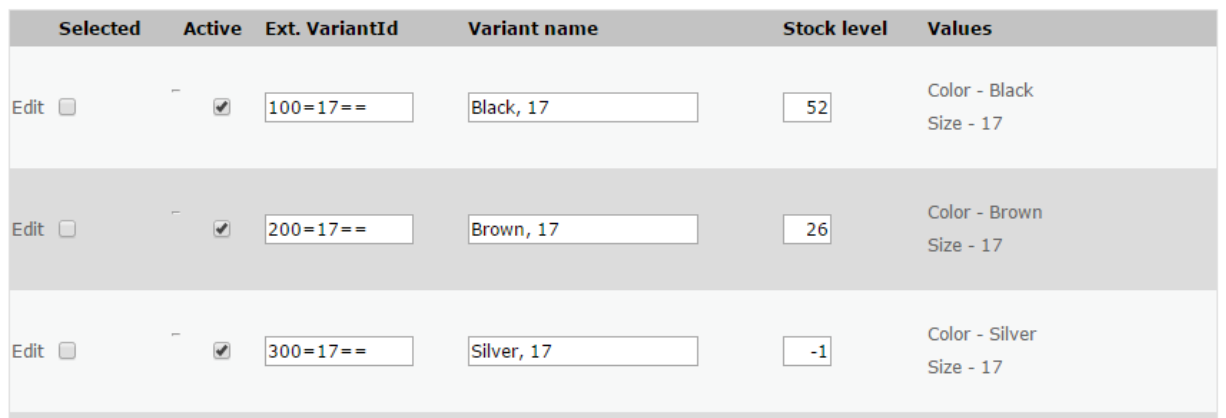

*Variants in the shop administration. Note that no StyleCode or QualityCode are specified (only 2 dimensions are currently supported by Variant Cloud).*

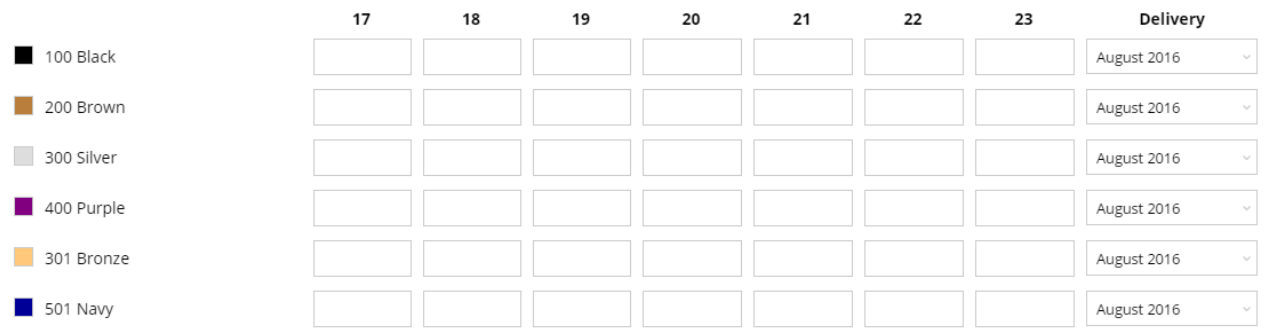

*Variant matrix selector in a portal (pre-order).* 

### <span id="page-9-2"></span>Assortments and boxes

An assortment is the combination of specific quantities of different sizes in one specific color. So for instance: 1 extra small, 2 small, 1 medium, 5 large, 2 extra large in the color blue is an assortment.

The quantities of variants within the assortment are fixed and cannot be changed.

**Asortment A** 

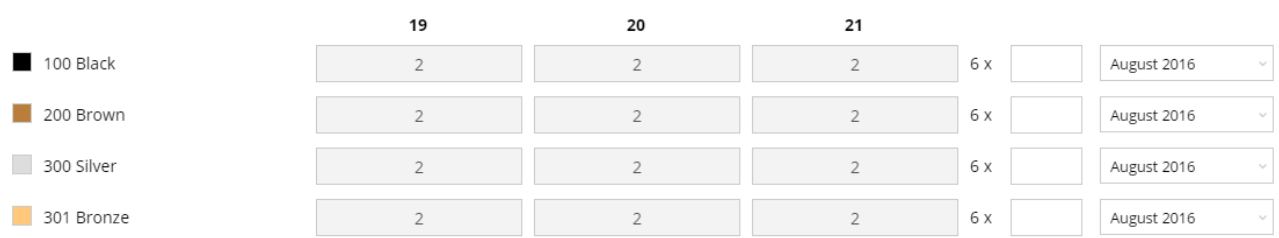

*Four assortments in a portal (pre-order).*

A **box** is a collection of assortments for several colors. E.g.: Blue: 1XS, 2S, 1M, 5L, 2XL Green: 2XS, 4S, 2M, 2L, 1XL Red: 5XS, 1S, 7M, 1L, 5XL

**Box A**  $\frac{1}{2}$  $S/M$ 100 Black  $\overline{1}$ 200 Brown  $\overline{1}$ 300 Silver

> 51 x August 2016

### *A box in a portal (pre-order).*

As with assortments, it is not possible to alter the quantity of a specific variant within the box.

### <span id="page-10-0"></span>Assortments and boxes in Variant Cloud

In Variant Cloud assortments and boxes are regarded as bill-of-material (BOM) products.

Assortment/box IDs are exported from Dynamics NAV to Variant Cloud using the following syntax: <ItemNo>=<AssortmentCode>=<ColorCode>=<SizeCode>=<StyleCode> where "=" is the delimiter character.

For example, an assortment may be represented in Variant Cloud as a BOM product with ID "W40292=WO200=100==".

Assortments/boxes (BOM products) are related to products with variants as related products with the tags "ASS" for assortments and "BOX" for boxes.

Home >> Stock >> Product editing >> Product list >> Related products

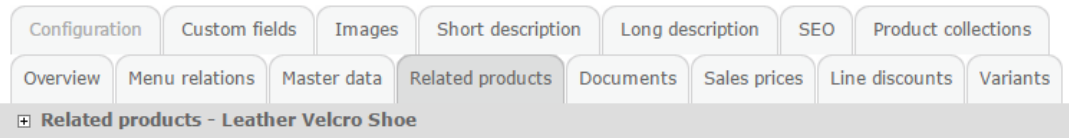

### **TAGS**

Tags allows you to create several lists of related products and thereby display different kinds of related products - for instance "products of the<br>same color", "spare parts for this product" or "accessories for this produ

Note that tags are optional

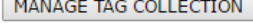

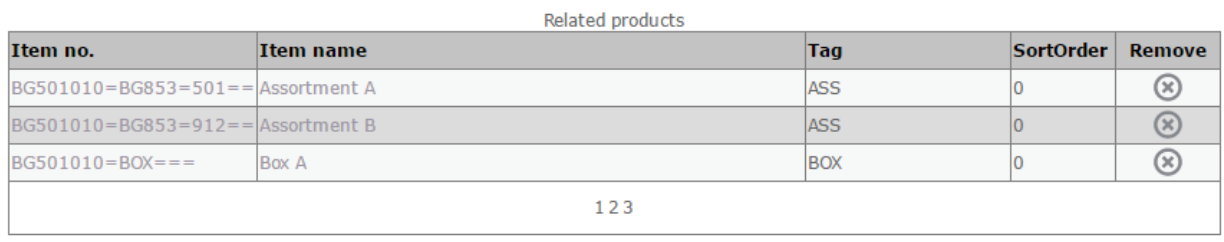

### *Assortments and box related to a product – shown in the shop administration.*

In the portal these tags are used to get all related products with the tag "ASS"/"BOX" and display these as assortments/boxes in the product details page of the product.

If specified, that assortment/box name is represented by the custom field "Assortment description" (is automatically given a value in Dynamics NAV). This custom field is used to display the assortment/box name in the shop.

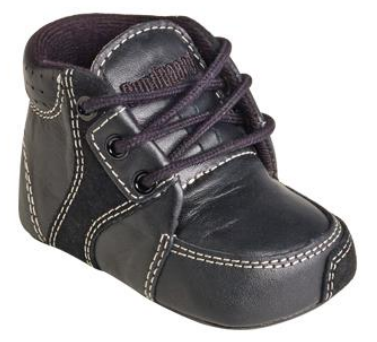

**Assortment A** 

### **Leather Lace Shoe**

Style no. BG501011

DKK 140,00 RRP: DKK 349,00

**Add to basket** 

August 2016 NOOS

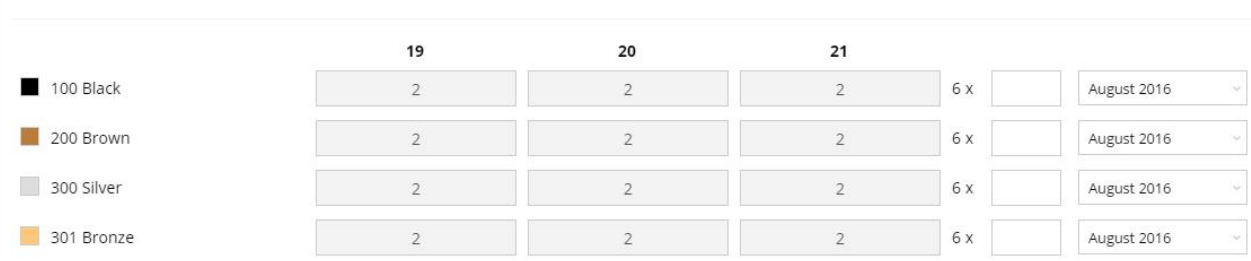

### *Product details page with assortments (pre-order).*

Below you see a diagram illustrating how assortments and boxes are represented in Variant Cloud.

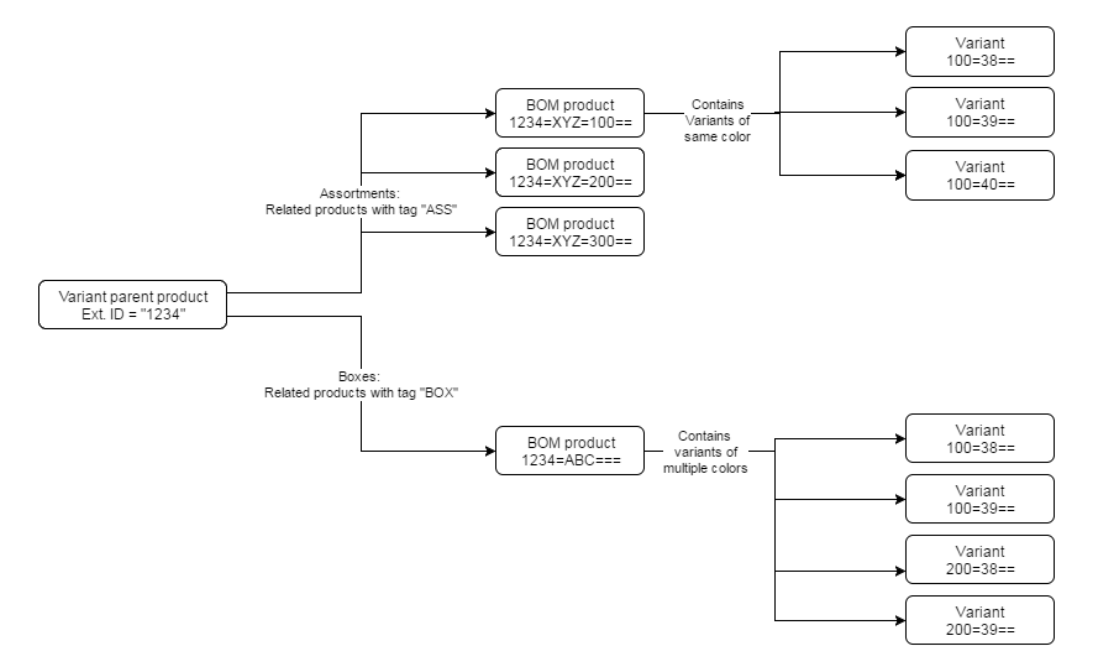

### <span id="page-12-0"></span>Assortments/boxes and search

Assortments/boxes are excluded from searches within the webshop. This means that these will not appear in search results when using the search feature in the shop. This however is only the case provided that the assortments/boxes (represented by BOM products) have specified <searchable> as false when importing assortments/boxes [\(http://www.esellercloud.com/admin/schema/v1/XmlImportSchema.xsd.](http://www.esellercloud.com/admin/schema/v1/XmlImportSchema.xsd.html) [html#type\\_productElement\)](http://www.esellercloud.com/admin/schema/v1/XmlImportSchema.xsd.html).

### <span id="page-12-1"></span>Assortment/box availability

For **pre-orders**, an assortment/box is always available for purchase - even if some or all variants constituting the assortment/box are not available for purchase. Upon purchase, stock level is not regulated for the variants constituting the assortment/box. This behavior is due to inventory check being suspended by the shop when handling main orders (using context API).

For **stock orders**, an assortment/box is only available for purchase if it is in stock – the assortment has its own inventory, independent of the inventory of the constituting variants. Upon order, the stock level is regulated for the assortment/box only, and not for the constituting variants. This rule applies as long as the inventory option for the BOM product representing the assortment/box is "Ignore" (standard). This option facilitates selling assortments pre-boxed and separated from individual items in the store. Note that the assortment/box item itself is still controlled by its inventoryBound flag and stocklevel - this is not affected by this option.

### <span id="page-12-2"></span>Pricing

The price of an assortment/box is the sum of the prices of the variants constituting the assortment or box. There is, in other words, no special prices for assortments and boxes.

This rule applies as long as the pricing option for the BOM product representing the assortment/box is "Sum" (standard).

### *Volume discounts*

Variants, boxes and assortments use normal Dynamics NAV price calculation wherever possible. In terms of volume discounts, these are calculated for each line on the order or basket.

If for instance variant X has a volume discount if quantity  $> 1$ , then:

- Volume discount **is not** satisfied if a single X variant is added to the basket
- Volume discount **is** satisfied if two or more X variants are added to the basket (as these identical but individual variants will be collapsed into one line)
- Volume discount **is** satisfied if an assortment or a box contains two or more X
- Volume discount **is not** satisfied if two different assortments or boxes each containing one X is added to basket. This is due to the products being represented by more than one line.

# <span id="page-14-0"></span>Customers and salespersons

The B2B portals supports customers to log in and complete orders, and the B2A portal supports salespersons logging in and completing orders on behalf of customers. A salesperson cannot add anything to the basket until a customer has been selected.

### <span id="page-14-1"></span>Limiting product availability

Usually there are limitations to what items a customer/salesperson is allowed to see and order (usually grouped by "brand" in Variant Cloud). In Variant Cloud this is defined as "Product collections". From Dynamics NAV a product collection is created per brand, and the customers/salespersons are associated with the product collections ("brands") that they are allowed to see and order. For a salesperson having selected a customer, the visible items are the intersection between the available product collections of the customer and salesperson.

Read more about product collections here: [http://docs.esellercloud.com/tutorials/eseller-cloud](http://docs.esellercloud.com/tutorials/eseller-cloud-features/product-collections.aspx)[features/product-collections.aspx](http://docs.esellercloud.com/tutorials/eseller-cloud-features/product-collections.aspx)

### <span id="page-14-2"></span>Customer login

Variant Cloud B2B portals require the customer to log in, in order to see and order items. The B2B portal features:

- Required login, meaning that the customer cannot access other pages than the login page until logged in
- Login password reset directly from the portal
- Order history
- Account overview
- Document details with possibility of downloading original PDF originating from Dynamics NAV
- View profile with possibility of requesting changes

These features are described in detail in the features definitions section.

Note that for security reasons, passwords for customer logins *cannot* be imported using the XML import – however they can be imported manually using a CSV file and the shop administration import wizard (Integration > Import/Export > Import guide) – this is suggested as a one-time operation done when migrating logins from the ERP system.

### <span id="page-14-3"></span>Salesperson login

After logging in to the B2A portal, the salesperson is able to select a customer and complete orders on behalf of this customer. The salesperson is only allowed to see and select customers that are related to the salesperson. The Variant Cloud B2A portal features:

- Customer selector
- Login password reset directly from the portal
- Customer order history
- Customer account overview
- Document details with possibility of downloading original PDF originating from NAV
- Signature module in checkout.

These features are described in detail in the Features definitions section.

Note that for security reasons, passwords for salesperson logins *cannot* be imported using the XML import – however they can be imported manually using a CSV file and the shop administration import wizard (Integration > Import/Export > Import guide) – this is suggested as a one-time operation done when migrating logins from the ERP system.

# <span id="page-16-0"></span>Order types

Variant Cloud operates with two different order types; "pre-order" (sometimes referred to as "main order") and "stock order" (sometimes referred to as "re-order").

A Variant Cloud solution may have several different order type codes (e.g. "express", "stock", "special") but all order type codes are either of the type pre-order or stock order.

Each product menu has an order type code stamped on it, telling the portal what order type applies to it. This information is stored in the data space table "menulevelspecification".

For accounting reasons different order type **codes** cannot be mixed in one basket. When the first product is added to the basket, the order type code of the first added product sets the order type code of the basket. It is not possible to add a product of a different order type code to the basket.

If this is attempted, the portal will display an info message saying that order types cannot be mixed, and the item is not added to the basket. If the user wishes to change order type, the basket must be emptied or the basket must be completed as an order, where after the user can create a new basket with the desired order type.

When the basket is locked to an order type code, product lists of menus with a different order type code will display the text "Doesn't match basket" for products that are incompatible with the current basket.

### <span id="page-16-1"></span>Pre-order

Pre-orders are orders for products for the coming sales season – for instance, in February pre-orders will be placed for summer clothes. The products in pre-orders will usually not be in production yet. Orders are placed in advance for delivery within a number of delivery windows in the beginning of the target sales season.

Delivery windows can be specific to products, assortments, colors and sales seasons.

Pre-orders are characterized by a season – for instance "Autumn 2017". Sales seasons are visually modelled as menus, so that the summer jacket will be shown in the summer menu. As time progresses, products in the summer season will no longer be available for pre-order purchase and will be set inactive (or simply deleted) by NAV. A stock order version of the summer jacket may then be available for purchase.

For accounting reasons pre-orders can only contain lines from a single sales season.

Item are only available for purchase as pre-order if they exist in the collection range for the current season. The contents of the collection range is stored in the data space table named "collectionrange".

### <span id="page-16-2"></span>Inventory

As pre-order products have not yet been produced, stock status is not taken into account and pre-order products are always in stock.

For pre-orders, the shop suspends inventory check – meaning that items can be purchased even if they are not in stock and stock level of items will not be adjusted upon purchase.

### <span id="page-17-0"></span>Pricing

Some items are sold recurrently over several years and prices for these and all other items are changed several times a year. In effect, this means that an item which is sold for the current sales season has one price while the same item sold in another sales season may have another price.

When the user selects a menu, the prices of items in the specific menu are calculated based on a specific date – for instance; the spring sales season may use January 1st as the price calculation date, while the summer sales season may use some other date.

The sales season code defines for which date prices must be calculated. Each sales season has a specific price calculation date; that is, the date for which prices must be calculated. The price calculation date must be the current date or a date in the future. If no price calculation date is specified, the prices will be calculated for the current date. If a price calculation date is specified, but no sale prices are eligible for that date, the price will be 0.

When a menu with a sales season is selected, the portal sets the corresponding price calculation date, thus ensuring that the correct prices are shown according to the selected sales season. The portal queries the data space table "menulevelspecification" and gets the price calculation date of the currently selected menu (thus also current season). Using the context API, the portal then sets the price calculation date to this date.

The price calculation date is set for the session (e.g. until the user logs out) or until the price calculation date is changed - e.g. due to the user changing to a menu with a different season/price calculation date.

### <span id="page-17-1"></span>Delivery window

Pre-orders use delivery windows – a code identifying a time of delivery. Customers are able to select a delivery window per item.

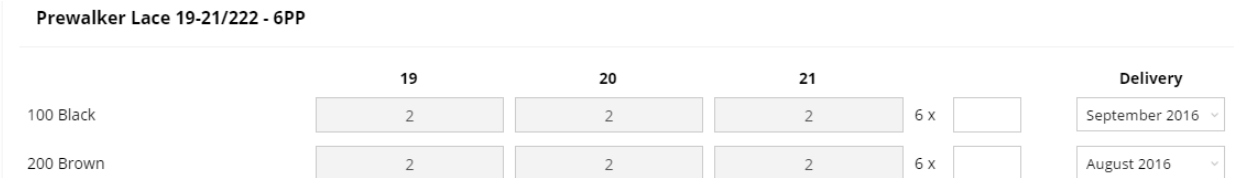

### *Delivery window selector for an assortment.*

Depending on what menu has been selected, the sales season code of that menu will decide what delivery windows to display. In order to determine the current season, the shop queries the data space table "menulevelspecification" and gets the sales season code corresponding with the current menu.

The shop then queries the data space table "collectionrange" for the delivery windows for the current item, based on the current sales season, item number, color code and assortment code. One or more delivery windows are returned and displayed in a drop-down selector. The delivery window description is displayed in the delivery window selector.

The delivery window is stored on the corresponding basket line as "userCode1" and included in the order export a well as in the order confirmation e-mail.

### <span id="page-18-0"></span>Stock order

Stock orders are supplemental orders for products that have already been produced. For instance, a store has ordered a particular summer jacket as a main order during Spring. As the summer sale starts, the jacket is very popular and the customer wants to purchase additional jackets. These additional orders are stock orders.

### <span id="page-18-1"></span>Inventory

As the products have already been produced, stock order products are stock bound. This means that the items are only available for purchase if they are in stock. When an item is sold in a portal, the inventory level is automatically adjusted accordingly. Moreover, integration from NAV can be set up to regularly update inventory levels.

### <span id="page-18-2"></span>Future inventory

Variant Cloud allows for an item (product, variant, assortment, box, etc.) to have a current inventory level as well as up to two future inventory levels.

Stock order stock levels are calculated as current stock level plus the sum of any future inventories. This means that future inventories can never be less than the current inventory.

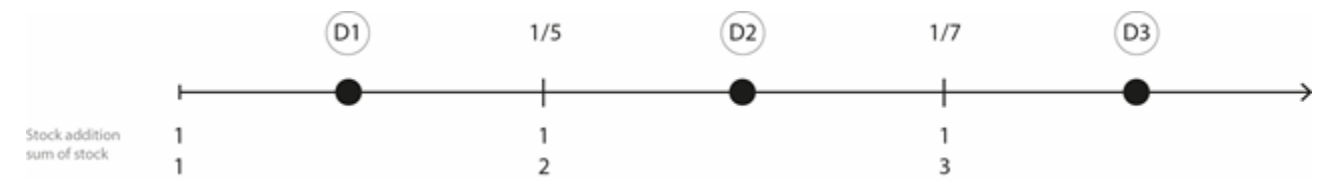

The above diagram illustrates stock level calculation. The figure depicts a time line where the stock level is initially one. At the future dates 1/5 and 1/7 respectively, one more product is expected.

The numbers below the line represents the number of products added to stock ("stock addition") and the sum of current stock level and expected deliveries ("sum of stock"). When adjusting inventory levels, the shop deducts from the latest possible inventory.

The dates, D1-D3 are potential delivery dates.

- At D3 the maximum quantity available is 3.
- If an order is placed with delivery at D3, stocks are depleted first from 1/7, 1/5 and then current stock – for instance, if an order for 1 product with delivery D2 is placed, then the stock at 1/5 is decreased by 1.

The following examples display the behavior in depth:

Let's say we have a product with the following inventory status: Current inventory level: 10 Additional inventory level at 2016-09-01 (future date): 10 Additional inventory level at 2016-12-01 (future date): 5

This means that at the date 2016-12-01, the inventory level will be 25, provided that no orders are made for the product in the meantime.

If a customer orders 1 for shipment at date 2016-12-12, the inventory status will be Current inventory level: 10

Additional inventory level at 2016-09-01 (future date): 10 Additional inventory level at 2016-12-01 (future date): 4

If a customer then orders 5 for shipment at date 2016-10-05, the inventory status will be Current inventory level: 10 Additional inventory level at 2016-09-01 (future date): 5 Additional inventory level at 2016-12-01 (future date): 4

If a customer then orders 3 for shipment at date 2016-05-30, the inventory status will be Current inventory level: 7 Additional inventory level at 2016-09-01 (future date): 5 Additional inventory level at 2016-12-01 (future date): 4

If a customer then orders 2 for shipment at date 2016-09-01, the inventory status will be Current inventory level: 7 Additional inventory level at 2016-09-01 (future date): 3 Additional inventory level at 2016-12-01 (future date): 4

If a customer then orders 5 for shipment at date 2017-02-08, the inventory status will be Current inventory level: 7 Additional inventory level at 2016-09-01 (future date): 2 Additional inventory level at 2016-12-01 (future date): 0

If a customer then orders 1 for shipment at date 2016-12-08, the inventory status will be Current inventory level: 7 Additional inventory level at 2016-09-01 (future date): 1 Additional inventory level at 2016-12-01 (future date): 0

If a customer then intends to orders 8 for shipment at date 2016-07-10, this will not be possible. In order to be able to order 8, the shipment date must be 2016-09-01 or later.

### <span id="page-19-0"></span>Pricing

When adding a stock order product to the basket, a shipment date must be selected by the user. The price calculation date for the basket line is set to the same date as the shipment date. This means that items may have a different price in the basket than in the portal (e.g. at product details page/product lists).

When adding a stock order product to the basket, the shipment date of the basket line is set to the date selected by the customer. Moreover, the "PriceCalculationDateFollowsDeliveryDate" property for the basket line is set to True, which means that the price of the basket line is calculated based on the shipment date of the line. This entails that PriceCalculationDate of the basket line is automatically set to the same date as DeliveryDate of the line.

### <span id="page-19-1"></span>Shipment date

As previously mentioned, for stock orders, customers are able to specify a shipment date per basket line.

The selected shipment date is stored on the corresponding basket line (in the deliveryDate field) and included in the order export.

# <span id="page-20-0"></span>Data space tables

The following data space tables are required for Variant Cloud to function properly.

You find the XML schema documentation of data space here: [http://www.esellercloud.com/admin/schema/v1/XmlImportSchema.xsd.html#type\\_dataSpaceElement](http://www.esellercloud.com/admin/schema/v1/XmlImportSchema.xsd.html)

Data space tables existing on an account can be found in the shop administration at Integration > Import/Export > Data space. Note that data space tables exist per account.

### <span id="page-20-1"></span>Menulevelspecification

The data space table "menulevelspecification" contains a mapping of menus and the corresponding order type and sales season. The portal uses it to determine the current sales season and order type code based on the user's current location in the portal (which menu is currently selected). Moreover, the portal uses it to get the appropriate price calculation date.

```
"_sounce": {
   "LevelID": "B0000007",
   "eSellerShopCode": "8888",
   "PriceCalculationDate": "2016-01-01",
   "BrandCode": "PW",
   "BrandDescription": "MyBrand",
   "OrderTypeCode": "PRE-ORDER",
   "OrderTypeDescription": "Pre Order",
   "SalesSeasonCode": "16FW",
   "SalesSeasonDescription": "Fall Winter 16",
   "MainReorderOption": "MAIN",
   "UpdateTime": "2016-12-13"
```
*Example of an entry in the menulevelspecification data space table (pre-order).*

This table consists of data from the menu level table in NAV.

"MainReorderOption" is the order type and "OrderTypeCode" is the order type code.

### <span id="page-20-2"></span>Collectionrange

The "collectionrange" table contains information necessary for identifying which sales season(s) and delivery window(s) apply for an item. Only items that exist in this table for the current season is available for pre-order.

In order to determine available delivery windows, the portal queries this table for the current item (ItemNo) and sales season (SalesSeasonCode). The result determines which variants/assortment/boxes for the current item are available for the current sales season, as well as which delivery windows are eligible.

```
source: {
   ItemNo: "BG501010",
   AssortmentCode: "
   ColourCode: "100",
   SalesSeasonCode: "16FW",
   DeliveryWindowCode: "2016-08",
   DeliveryWindowDescription: "August 2016",
   UpdateTime: "2016-10-25"
<sup>1</sup>
```
*Example of an entry in the "collectionrange" data space table. It specifies that product "BG501010" in color "100" exists for sales season "16FW" and is available in delivery window "2016-08".* 

```
source: {
   ItemNo: "BG501010",
    AssortmentCode: "BG851",
    .<br>ColourCode: "200",<br>SalesSeasonCode: "16FW",
    DeliveryWindowCode: "2016-09",
    DeliveryWindowDescription: "September 2016",
    UpdateTime: "2016-10-25"
\mathcal{E}
```
*Another example of an entry in the "collectionrange" data space table. It specifies that assortment "BG851" in color "200" exists for sales season "16FW" and is available in delivery window "2016-09".* 

```
_source: {
   ItemNo: "BG501010",
    AssortmentCode: "BG922",
    ColourCode: ""
    SalesSeasonCode: "16FW",
    DeliveryWindowCode: "2016-09",
    DeliveryWindowDescription: "September 2016",
    UpdateTime: "2016-10-25"
\overline{\mathbf{r}}
```
*This example specifies that assortment "BG922" (no color code specified as it is a box) exists for sales season "16FW" and is available in delivery window "2016-09".* 

This table consist of data from the Collection Range table in NAV, but also Delivery Window Description.

### <span id="page-21-0"></span>posted\_eseller\_order\_invoice\_stat

This table consists of data from eSeller Order/Invoice Stat. table (filtered on Invoice/Cr.Memo) as well as data from Posted Sales Invoice and Posted Credit Memo in NAV.

The table is used to show the posted documents to customers on eSeller. If available from NAV it also includes PDF version of posted document.

Examples of fields: Document Type, No., Bill-to Customer No., Posting Date, Sales Season, Item No., Assortment Code, Colour Code, Quantity, Net Line Amount

Features that use this data space table:

- Document details
- Order history

### <span id="page-21-1"></span>eseller\_order\_invoice\_stat

This table consists of data from eSeller Order/Invoice Stat. table (filtered on Order) as well as data from Sales Header (filtered on Order) in NAV.

The table is used to show the non-posted document, e.g. in order history.

Examples of fields: Document Type, No., Bill-to Customer No., Posting Date, Sales Season, Item No., Assortment Code, Colour Code, Quantity, Net Line Amount

Features that use this data space table:

- Order history
- Document details

### <span id="page-22-0"></span>open\_cust\_\_entries

This table contains open customer ledger entries (unsettled invoices).

It consist of open Customer Ledger Entries from the table Cust. Ledger Entry in NAV (filtered on Open Entries).

The table is used to show the remaining balance and details of the open transactions of a customer.

Examples of fields: Customer No., Document No., Due Date, Total Amounts, Remaining Amount

Features that use this data space table:

- Account overview to display remaining amounts and due dates.

### <span id="page-22-1"></span>Colorrgb

This table contains RGB values for color codes. It is used to display color "blocks" in the variant matrix on product detail pages.

This table consists of data from the NAV table General Variant (filtered on Type Colour).

Examples of fields: Code, RGB R-Value, RGB G-Value, RGB B-Value

```
_index: "ds_324i_colorrgb_1586006556",
    id: "214".S<sub>core</sub>: 1,- _source: {<br>Code: "214",<br>RGB: "255=255=120"
    \mathcal{Y}\mathcal{Y}
```
### *Example of an entry in this table.*

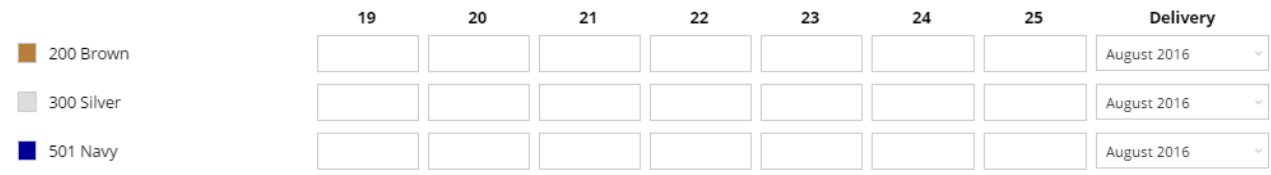

*Blocks of color representing the values specified in the ColorRGB data space table.* 

### <span id="page-22-2"></span>Custshipmentmethod

The customershipmentmethod table consists of shipment method information per language code exported from the NAV "Shipment Methods" and "Shipment Method Translation" tables.

Example of fields: ShipmentMethod, LanguageCode, Description.

In the portal, it is used to display the description of the customer shipment method at the checkout page.

### **Delivery Methods**

Payment method: According to general terms of payment 30 days net Payment term: **Shipment method:** Ex works

*Customer shipment method.* 

### <span id="page-23-0"></span>Custpaymentterm

It consists of payment terms information per language Code exported from the NAV "Payment Terms" and "Payment Terms Translation" tables.

Example of fields: PaymentTerm, LanguageCode, Description.

In the portal, it is used to display the description of the customer payment term at the checkout page.

### **Delivery Methods**

Payment method: According to general terms of payment Payment term: 30 days net Shipment method: Ex works

### *Customer payment term.*

### <span id="page-23-1"></span>Custpaymentmethod

This table consists of payment method information per language code exported from the NAV "Payment Methods" and "eSeller Payment Method Translation" tables.

Example of fields: PaymentMethodCode, LanguageCode, Description.

In the portal, it is used to display the description of the customer payment method at the checkout page.

### **Delivery Methods**

Payment method: According to general terms of payment Payment term: 30 days net **Supplement certifically** subcurrent **Shipment method:** Ex works

*Customer payment method.* 

### <span id="page-23-2"></span>**Custlegalcodes**

This table specifies the payment method, payment term and shipment method of a customer. It consists of data exported from the NAV "Customer" table.

Example of fields: No (customer number), PaymentTermsCode, PaymentMethodCode, ShipmentMethodCode.

In the portal, it is used to determine which payment method, payment term and shipment method to display for the current customer.

### **Delivery Methods**

**Payment method:** According to general terms of payment<br>**Payment term:** 30 days net<br>**Shipment method:** Ex works

*Customer payment method, payment term and shipment method.* 

# <span id="page-25-0"></span>Custom fields

The following custom field exist as standard in Variant Cloud:

DESC2:

ITEMCOMPOS: Item composition (e.g. "50% cotton, 50% wool")

ASSORTDESC: Assortment description – used as header text for assortments/boxes at the product details page

ITEMSALSEA: Item sales season - displayed at the product details page

PRIMDELWIN: Primary delivery window - displayed at the product details page

# <span id="page-26-0"></span>Sitemaps

# <span id="page-26-1"></span>Variant Cloud B2B portal

### **B2B** sitemap

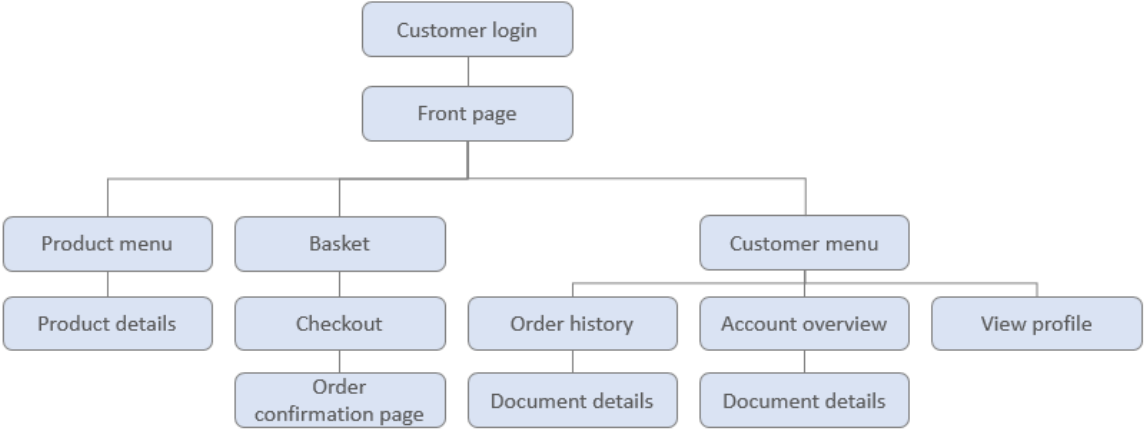

# <span id="page-26-2"></span>Variant Cloud B2A portal

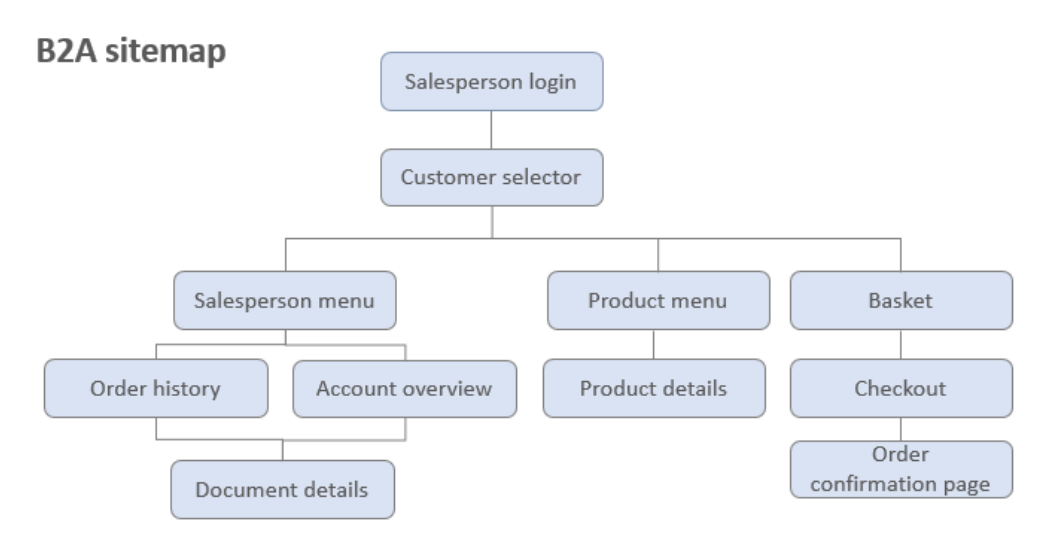

# <span id="page-27-0"></span>Features definitions

The following section defines functionality of Variant Cloud B2B and B2A portals.

### <span id="page-27-1"></span>Product details page

The following information is included in the product details page:

- Product name
- Style no. (sometimes referred to as "ext. product ID")
- Composition (custom field "ITEMCOMPOS")
- Sales season (custom field "ITEMSALSEA")
- Primary delivery window (custom field "PRIMDELWIN")
- Sales price
- Recommended retail price (RRP list price)
- Product image(s) of the product (not of variants). If there are multiple images uploaded for the product, the image with the lowest sort order is the "main image", which is also the image shown in product lists.
- Variant matrix with two dimensions and
- A color "block" showing a representation of the variant color (if specified in NAV). This feature uses the ColorRGB data space table. If no RGB color is specified, the block will be white with a black border.
- Boxes/assortments (sorted alphanumerically ascending (A-Z).
- Add-to-basket button that is "sticky" when scrolling down the button sticks to the top, ensuring that it is always easily reachable.

After adding items to the basket, the shop redirects back to the product list

### <span id="page-27-2"></span>Stock order

Specifically for stock order product details pages the following is included:

- Shipment date picker per color (variant matrix)
- Shipment date picker per assortment/box
- The shipment date picker excludes weekends (does not exclude holidays)
- If an entire row of variants in the variant matrix is not in stock, the row is hidden. Likewise, if all variants of a product is out of stock, the entire variant matrix is hidden.

For stock orders, the quantity fields show current inventory status and level as well as any future inventory levels. Green color indicates that the item is currently in stock, yellow color indicates that the item is not currently in stock, but will be available at a later date and red color means that the item is not in stock currently and no future inventories exist.

The quantity input fields contains information about inventory level in the format "X / Y" where X is the current inventory and Y is the inventory at the latest future inventory.

When hovering over/clicking a quantity input field, a box appears with current inventory count as well as up to two future inventory counts (with dates). Inventory counts are shown accumulated, meaning that the latest inventory count is the sum of all available inventory counts for the variant.

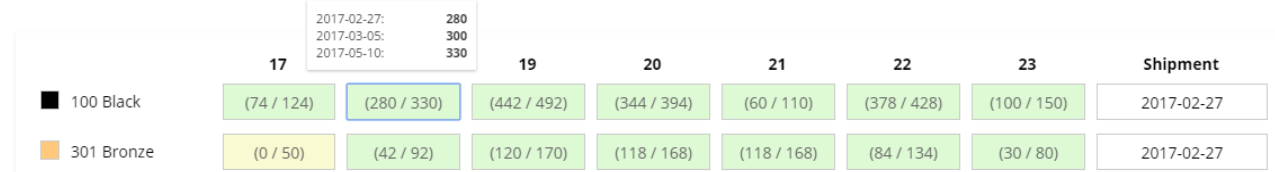

*View of inventory of a specific variant; 2017-02-27 there is 280 in stock, 2017-03-05 there is 300 in stock (and additional 20) and 2017-05-10 there is 330 in stock (an additional 20).* 

|            | 2017-02-27:                            | 18<br>0   | 19        | 20        |           | 22        | 23        | Shipment   |
|------------|----------------------------------------|-----------|-----------|-----------|-----------|-----------|-----------|------------|
| 100 Black  | 2017-03-05:<br>20<br>2017-05-10:<br>50 | (280/330) | (442/492) | (344/394) | (60/110)  | (378/428) | (100/150) | 2017-02-27 |
| 301 Bronze | (0/50)                                 | (42/92)   | (120/170) | (118/168) | (118/168) | (84/134)  | (30/80)   | 2017-02-27 |

*View of inventory of a specific variant – the variant is currently not in stock, but will be re-stocked at 2017- 03-05.* 

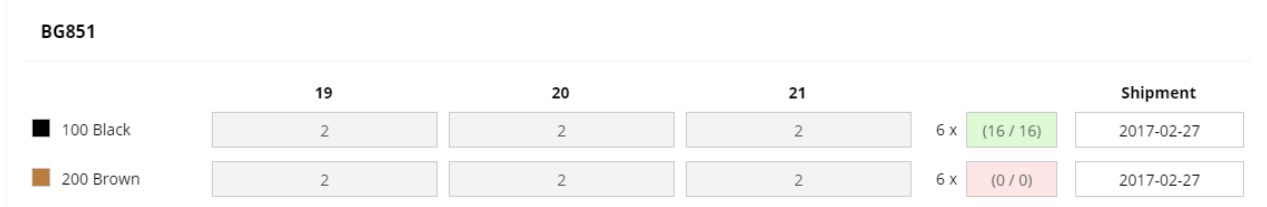

*Two assortments – one is currently in stock and the other is not.* 

### *Inventory assistant*

When adding stock order products to the basket, the portal features an "inventory assistant", capable of helping the customer order items with regard to available inventory.

Let's say the customer wishes to order 100 of an item as soon as possible, the customer can simply enter 100 in the quantity field, and if the current inventory level is too low, the inventory assistant will suggest alternative dates for accomplishing the order.

The inventory assistant is a popup overlay that asks the customer to choose what to do. The inventory assistant contains a scrollable list of all "problematic" items that the customer attempted to add to basket.

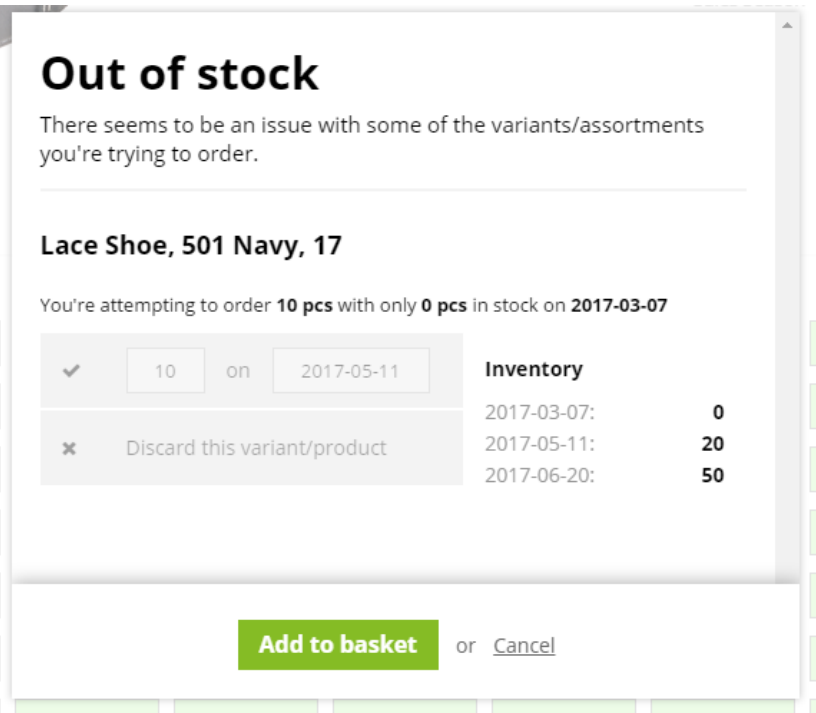

*The customer has attempted to add 10 of an item to the basket, but the current inventory level is 0. The inventory assistant asks the customer whether it should add 10 to the basket at the earliest possible date, or if the customer want to discard the item completely (cancel adding it to basket).* 

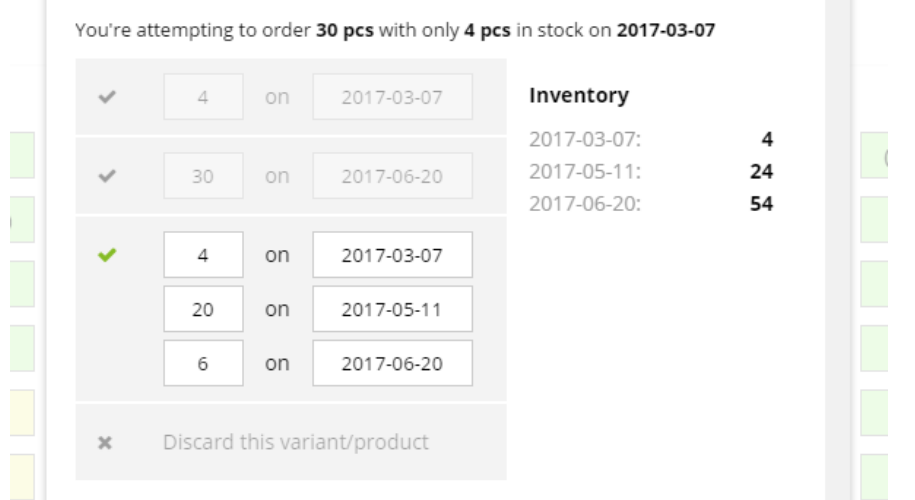

*The customer has attempted to add 30 of an item to the basket, but the current inventory level is 4. The assistant asks the customer whether it should 1) add only the 4 available to the basket at the current date, 2) add all 30 to the basket at the earliest possible date or 3) add 4 to the basket at the current date, 20 at the earliest possible date and the last 6 at the earliest possible date.*

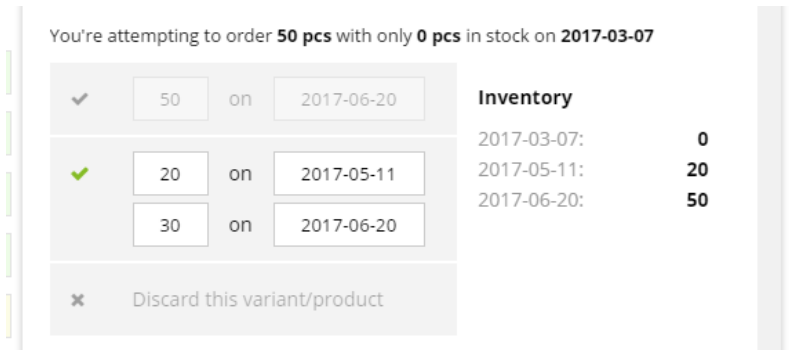

*The customer has attempted to add 50 of an item to the basket, but the current inventory is 0. The inventory assistant asks the customer whether to add all 50 to the basket with the earliest possible shipment date, or whether to split the line, so 20 are shipped as soon as possible, and the last 30 are shipped at the earliest possible date.* 

The inventory assistant is especially useful in the following use cases:

- The customer wishes to order a number of items as soon as possible, and does not care about particular dates.
- If the customer adds more items to the basket than is available at the selected date, the inventory assistant provides the customer with suggestions for how to accomplish the order with alternate shipment dates.

### <span id="page-30-0"></span>Pre-order

Specifically for pre-order product details pages the following is included:

- Drop-down list for selecting a delivery window per variant color/assortment/box.
- No inventory counts are shown anywhere.

### <span id="page-30-1"></span>Menus and product lists

The menu structure is dictated by NAV. This entails that all menu information, including menu names (the text shown in the portal), originates from NAV.

The menu structure is usually modelled as follows:

- OrderType
	- o Season
		- **Brand** 
			- Product category

Menu levels may be omitted, but it must be ensured that the menu levels, to which items are related, are decorated with the required data:

- PriceCalculationDate (pre-order), e.g. "2016-01-25"
- OrderTypeCode, e.g. "PRE-ORDER"
- OrderTypeDescription, e.g. "Pre order"
- MainReorderOption, e.g. "MAIN"
- SalesSeasonCode (pre-order), e.g. "16FW"
- SalesSeasonDescription (pre-order), e.g. "Fall Winter 16"

Products should not be related to top-level menus (usually order type top menus), unless these are decorated with the necessary properties (e.g. order type code, sales season, price calculation date, etc.).

Observe the setting "list from child menus", which will make the menu display items from child menus. Note that this setting should not be enabled for top-level menus (usually order type top menus), unless these are decorated with the necessary properties (e.g. order type code, sales season, price calculation date, etc.). This option should only be enabled on menus that have the required properties.

Product lists displays 100 products per page and uses pagination. Products are shown in rows of 4 (for desktop – fewer are shown on lower resolutions).

Products are sorted by product card (a sort order that can be specified from NAV). All active products are shown regardless of stock level of variants.

It is possible to search within the current product list by using the search field.

The following information is included in product lists:

- Product image. If there are multiple images, it uses the image with the lowest sort order. If no image is specified, a default "camera" image is displayed.
- Product name
- **Composition**
- Style no.
- Sales price
- Recommended retail price (RRP)
- Products that are already added to the basket are marked with a "basket badge"
- Products that are not available in the current context (e.g. due to order type of the current basket) display the text "Doesn't match basket".

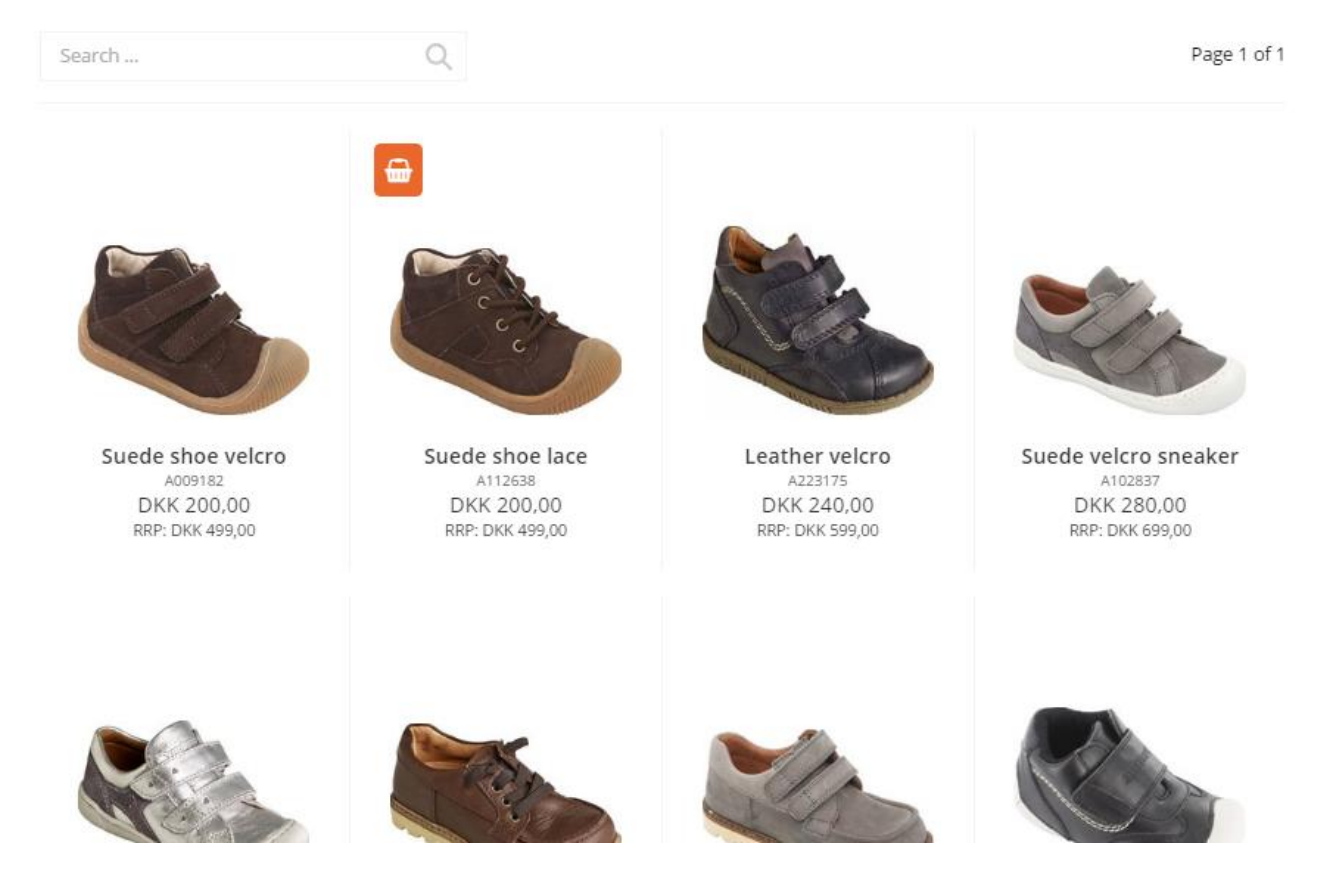

*A product list in a Variant Cloud portal. One of the products are already added to the basked, indicated by the basket badge.*

### <span id="page-32-0"></span>Basket

When adding multiple variants of the same product to the basket, the basket lines are nested within an expandable parent line (provided that the delivery window/shipment date does not differ).

Lines in the basket are divided by shipment date/delivery window, meaning that lines with different shipment date/delivery window cannot be grouped under the same parent line.

Delivery window can be changed directly in the basket, but changing shipment date of a line is currently not supported directly in the basket.

If an image is uploaded for a variant, this image will be shown for the line in the basket – otherwise the variant will inherit the image from the parent product.

The "mini basket" provides a quick view of the basket, including order type and sales season (if applicable).

### <span id="page-32-1"></span>Assortments/boxes

When adding an assortment/box to the basket, it is listed as a parent line that can be expanded to display the individual variants.

### **Basket**

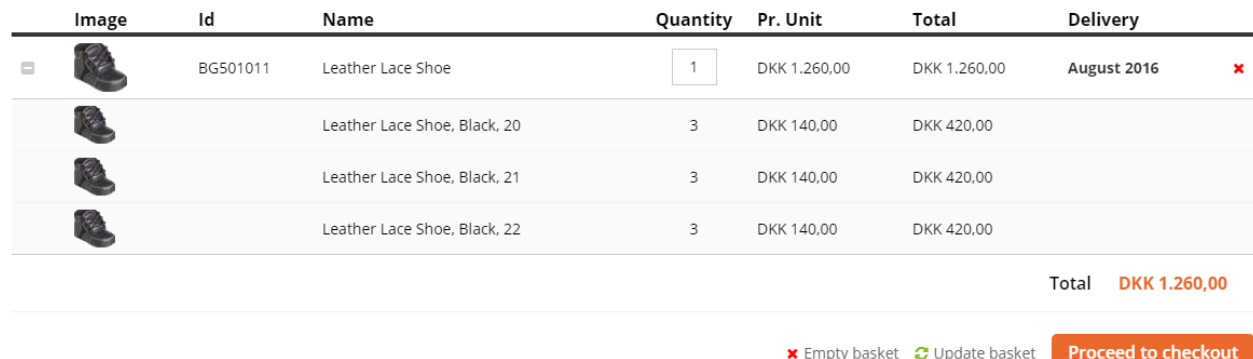

*A basket containing an assortment with a delivery window specified.* 

Assortments/boxes each count as *one* item in the basket – meaning that if the basket holds three assortments that each contain 10 variants, the item count for the basket will be three and not 30.

The editable quantity box holds the number of assortments/boxes – not the total number of items within the assortment.

It is not possible to remove or change the quantity of individual variants constituting an assortment/box in the basket – only the quantity of the entire assortment/box is updatable.

The "Pr. Unit" price is the price of one assortment/box and the "Total" price is the unit price multiplied by quantity.

For assortments/boxes the first image of any constituting variant is displayed as the image of the assortment/box basket line.

### <span id="page-33-0"></span>Editing lines in the basket

At the basket page, it is possible to delete lines or edit the quantity of lines added to the basket. Moreover, for variants it is possible to open a variant matrix and edit/add all variants of a product without having to go back to the product detail page.

The variant matrix opens when clicking the table icon next to quantity.

### **Basket**

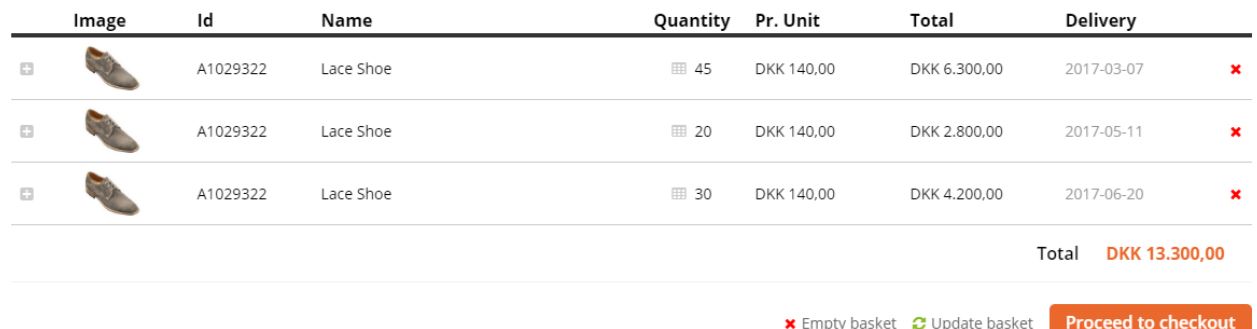

*Variants in the basket – note the table icon next to quantity. Clicking this icon will open the variant matrix.* 

When the basket matrix selector is opened for a re-order, the available inventory is based on the selected shipment date for the line, and the shipment date cannot be changed from the matrix selector. If the customer wishes to change the shipment date of a line in the basket, the customer must remove the line from the basket and add it again from the product details page, with the new shipment date.

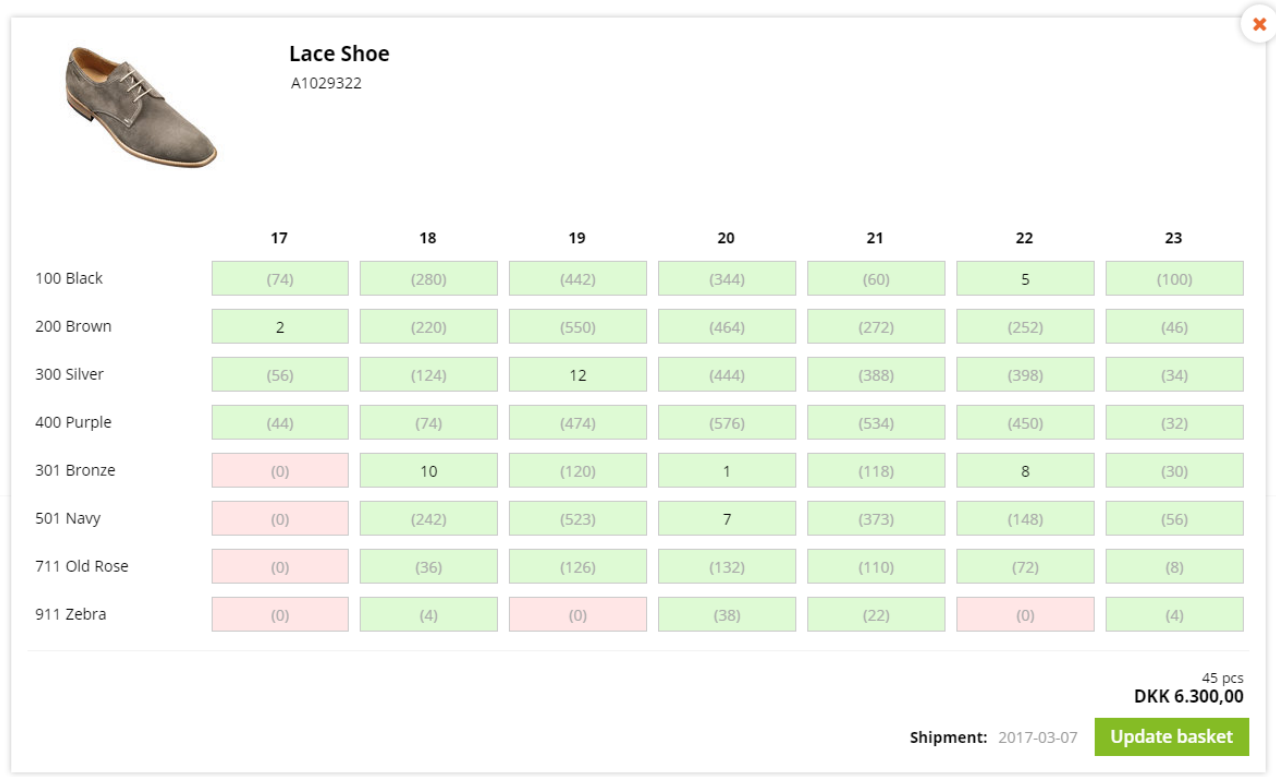

*The variant matrix in basket. Different variants of a product are added to basket for a specific shipment date. The customer can alter the quantities of variants and/or add new variants to the basket by specifying a quantity and clicking "Update basket". The total number of variants selected as well as the total amount is shown.* 

### <span id="page-34-0"></span>Checkout

Variant Cloud uses one-step checkout, meaning that after proceeding from the checkout page, the order is placed in the portal.

At the checkout page all fields (e.g. invoice address and shipment address) are locked, except for "Your reference", "Customer order no." and "Order remarks".

The user can only select between existing (enabled) shipment addresses (specified from NAV). If multiple exist, the user is able to select the desired one using a drop-down containing all available shipment addresses.

The standard fields in checkout are: Company name, Name, Address, Post code, City, Country, Email, Tel., Your reference and Customer order no. (fax number field), shipment address and order remarks.

The payment term, payment method and shipment metod for the current customer is shown in checkout (only one of each is supported per customer). This information is specified in NAV. If none is provided from NAV a text will say "Not supplied by navision".

### Checkout

### **Payment Address**

**Delivery Methods** 

Payment method:

Shipment method: Ex works

Payment term:

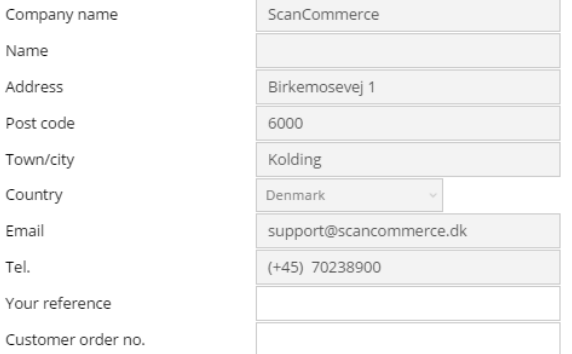

According to general terms of payment

30 days net

### **Shipment Address**

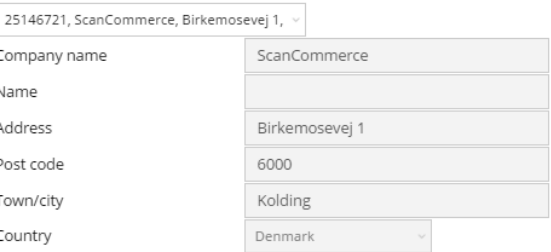

**Order remarks** 

### Image Id Description Quantity Pr. Unit Total Delivery  $\mathbb{Z}^2$ A120321 Suede shoe 6 DKK 200.00 DKK 1.200.00 August 2016 Total DKK 1.200,00 Your signature  $\Box$  I accept the sales and delivery terms **Complete order**

### *The checkout page in a B2A portal.*

After the order is completed the user is directed to the order confirmation page and an order confirmation e-mail is sent to the e-mail address specified in checkout (the customer e-mail address), as well as to the shop administrator e-mail address. The order confirmation e-mail is not sent to the salesperson.

The B2A portal requires a signature in order to complete the order. The signature is stored and exported to NAV along with the order. The signature module is not supported by the B2B portal.

Orders are exported to NAV with a generic payment/delivery form. NAV will identify the appropriate payment term, payment method and shipment metod from the debitor card.

Due to limitations in Nav the fields are limited to the following lengths.

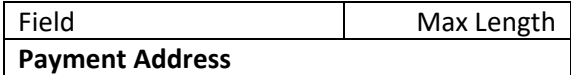

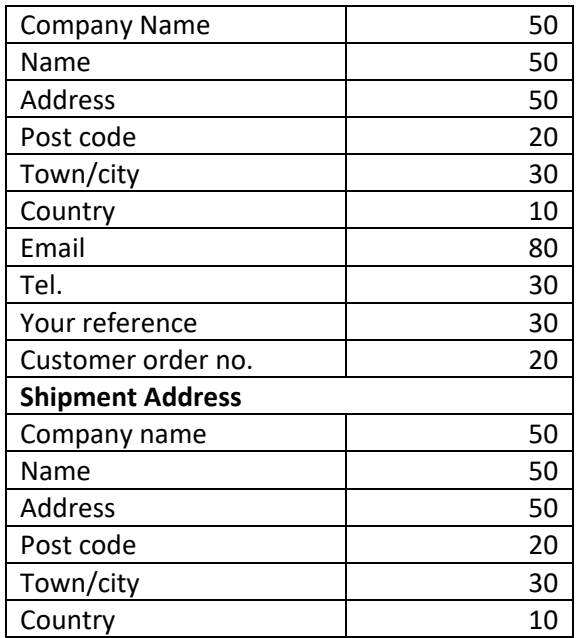

### <span id="page-36-0"></span>Account overview

The account overview is accessed via the salesperson/customer menu at the top.

It displays a list of unsettled invoices for the currently selected customer (regardless of which salesperson is logged in if B2A). The overview includes remaining amounts and due dates for the invoices.

### **Account overview**

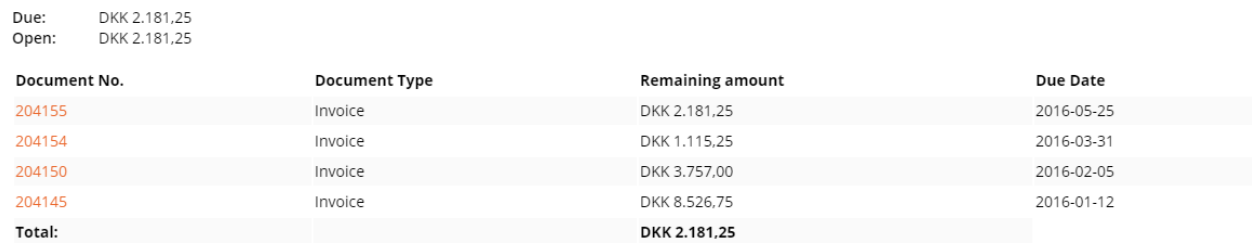

### *Account overview in a portal.*

The list is generated based on data from NAV – the "open\_cust\_\_entries" data space table.

Document details are available by clicking a document in the list.

### <span id="page-36-1"></span>Order history

The order history page is available in both the B2B and B2A portals. It is accessed via the customer/salesperson menu at the top.

It displays a list of orders and invoices for the currently logged in customer (or currently selected customer if B2A). If accessed from the B2A portal, the list is filtered by current salesperson – this means that the salesperson will only be able to see documents that he/she is owner of and that were placed in the B2A portal. In the B2B portal, documents from both the B2B and B2A portal are shown.

### **Order history**

| Doc. type:  | All      | Doc. no.:     |            | Item no.:    |            |  |
|-------------|----------|---------------|------------|--------------|------------|--|
| Text:       |          | From date:    |            | To date:     |            |  |
| Order type: | All      | Sales season: | All        |              |            |  |
| Search      |          |               |            |              |            |  |
|             |          |               |            |              |            |  |
| Doc. type   | Doc. no. | Price         | Order Type | Sales season | Date       |  |
| Invoice     | 202087   | DKK 1.152,00  | PRE-ORDER  | <b>16FW</b>  | 2016-03-11 |  |
| Invoice     | 203411   | DKK 345,00    | RE-ORDER   | <b>16SS</b>  | 2016-04-11 |  |
| Invoice     | 200011   | DKK 625,00    | RE-ORDER   | <b>16SS</b>  | 2016-01-12 |  |
| Invoice     | 201972   | DKK 325,01    | PRE-ORDER  | <b>16SS</b>  | 2016-03-09 |  |

*Order history in a Variant Cloud portal.* 

The "Original amount" column of the table is the order amount from when the order was created in the shop. It presupposes that the order was placed in the current Variant Cloud webshop – otherwise nothing will be shown in that column.

Data originates from NAV - "posted eseller order invoice stat " and "eseller order invoice stat " data space tables.

As data is supplied by NAV, this means that if an order is placed through the portal, the associated documents will only be available once the order has been sent to NAV, processed in NAV and returned to the Portal. In other words, you should expect a certain delay between an order being placed and its documents showing in the portal.

Document details are available by clicking a document in the list.

### <span id="page-37-0"></span>View profile (B2B)

The View profile page allows the customer to view the customer information that NAV has sent to the portal. This page is only available in B2B portals, and is accessed via the customer menu at the top.

### Profile

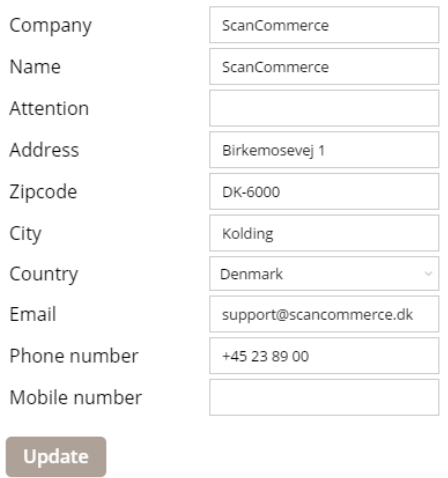

*View profile page in the B2B portal.* 

The customer is able to request changes by changing the information and clicking "Update". An e-mail containing the updated information is sent to the shop administrator, and the shop administrator can then review the changes and update the customer information in NAV.

Note that when clicking the "Update" button the portal will not store any changes – after reloading the page, the information will revert to its unchanged state. The information will not be updated until NAV has sent the updated information to the portal.

# <span id="page-38-0"></span>Customer selector (B2A)

The customer selector page is the index page of B2A portals. It allows the salesperson to select a customer. When selecting a customer, the line becomes highlighted. Changing active customer is simply done by selecting a different customer.

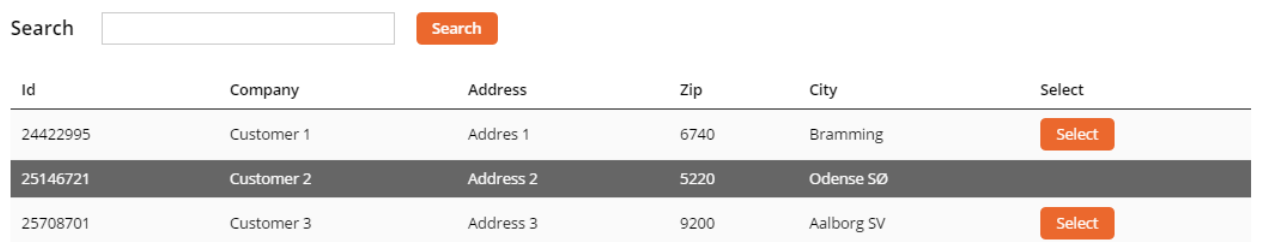

### *Customer selector in the B2A portal.*

### <span id="page-38-1"></span>Document details

Document details (e.g. invoices, orders, credit notes) is accessed from the account overview or order history.

Data is delivered by NAV (data space table depends on the document type).

If an original invoice PDF is provided from NAV, it will be possible to download it by clicking the button labeled "Download Original PDF". If no original PDF exists, this button will not be shown.

### **Invoice details**

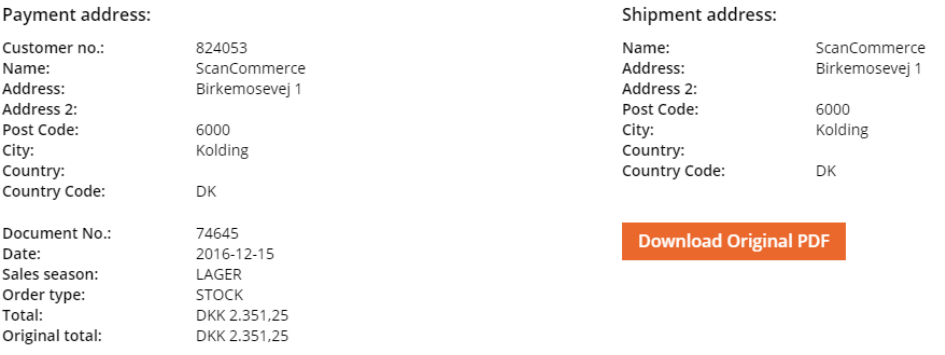

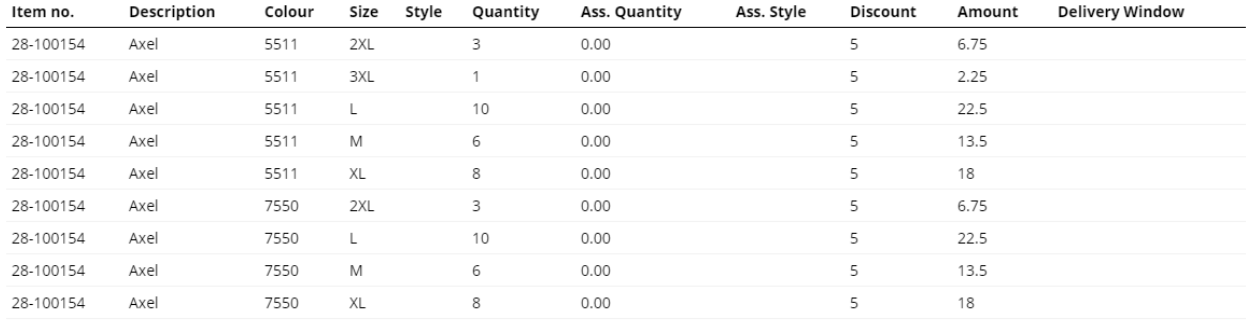

*Invoice details with possibility of downloading the original invoice PDF.* 

# <span id="page-40-0"></span>Complete portal overview – B2B

# <span id="page-40-1"></span>Login page

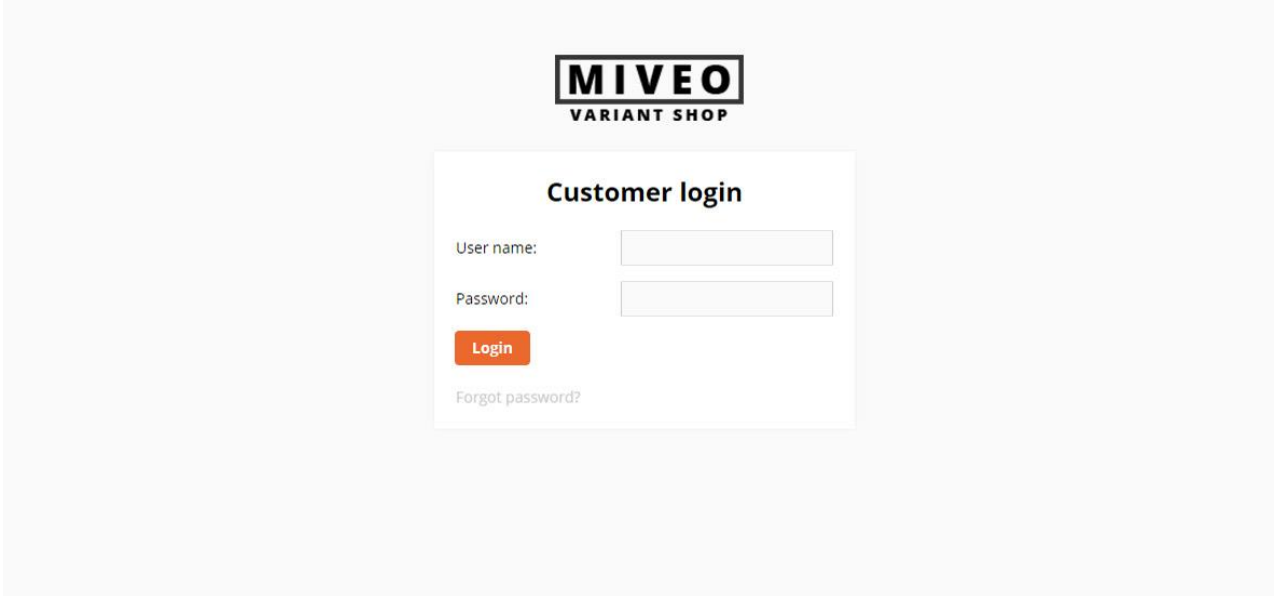

# <span id="page-40-2"></span>Request password reset page

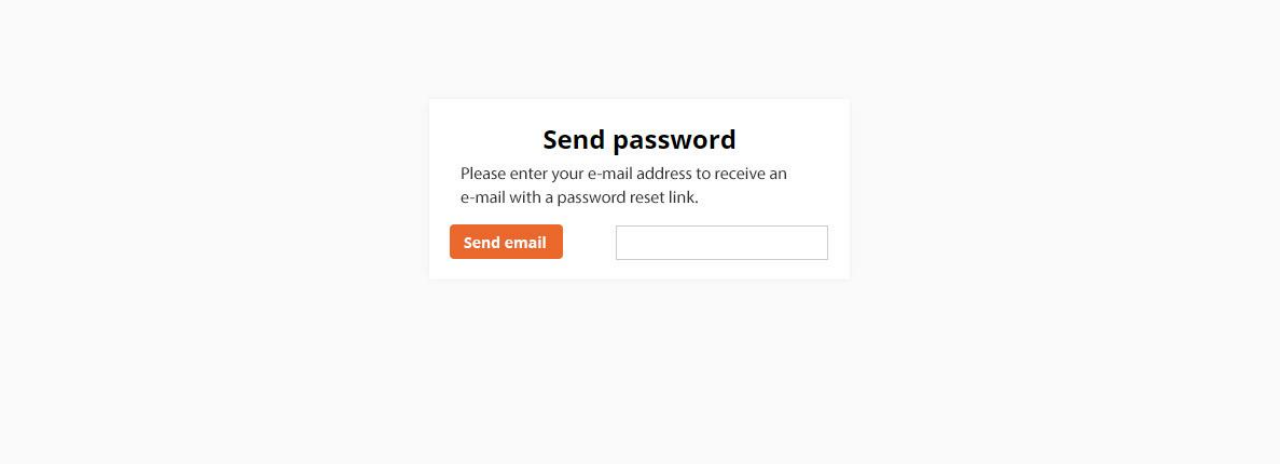

<span id="page-41-0"></span>Set new password page

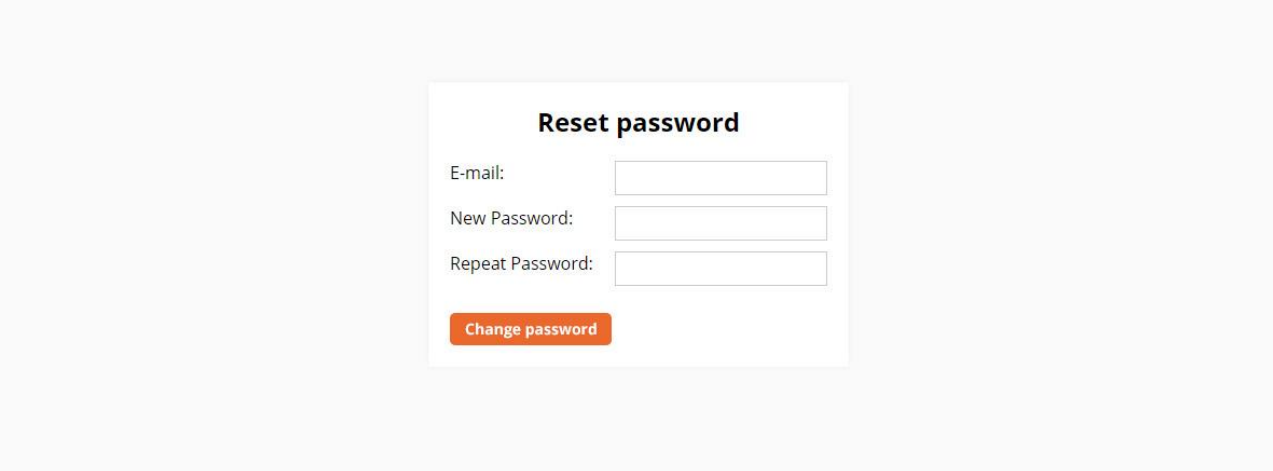

<span id="page-41-1"></span>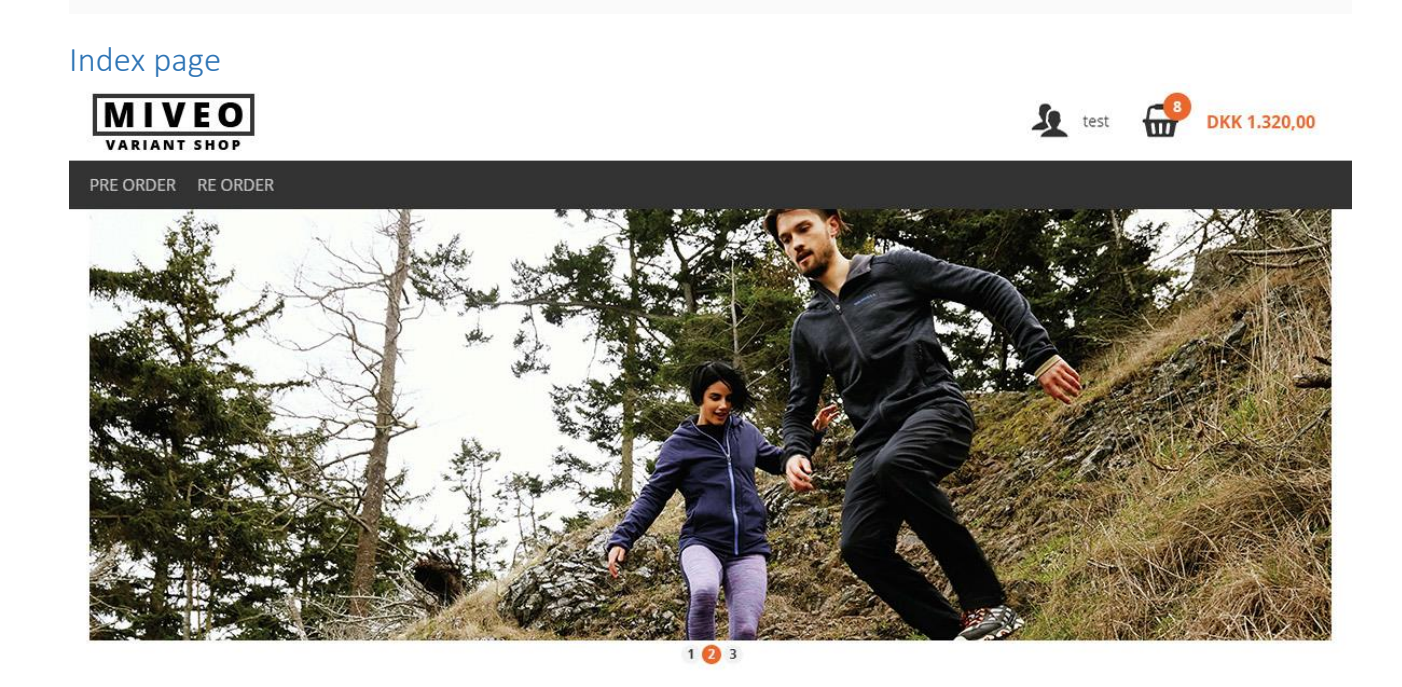

Scancommerce<br>Birkemosevej 1<br>6000 Kolding

70 23 89 00<br>info@scancommerce.dk Phone:<br>Email:

 $\frac{\mathbf{f}}{\text{O}}$ 

# <span id="page-42-0"></span>Basket quick view

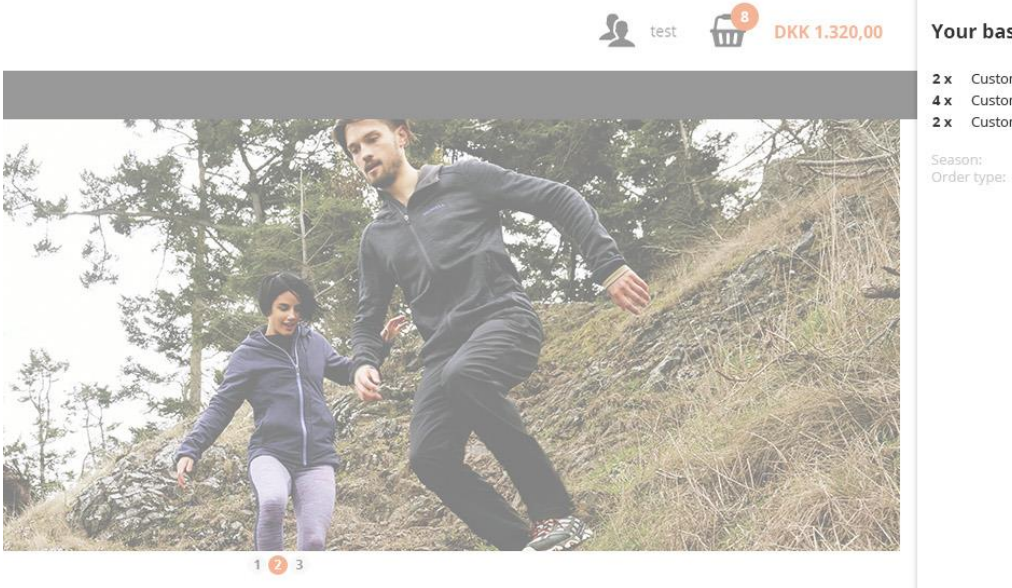

### Your basket

2 x Custom Test Shoes 22/23<br>4 x Custom Test Shoes 21/24<br>2 x Custom Test Shoes DKK 3.360,00<br>DKK 6.720,00<br>DKK 580,00

Summer 2017<br>Pre Order

**Proceed to checkout** 

70 23 89 00<br>i<mark>nfo@scancommerce.dk</mark> ne:<br>iil:

 $\frac{f}{\odot}$ 

<span id="page-43-0"></span>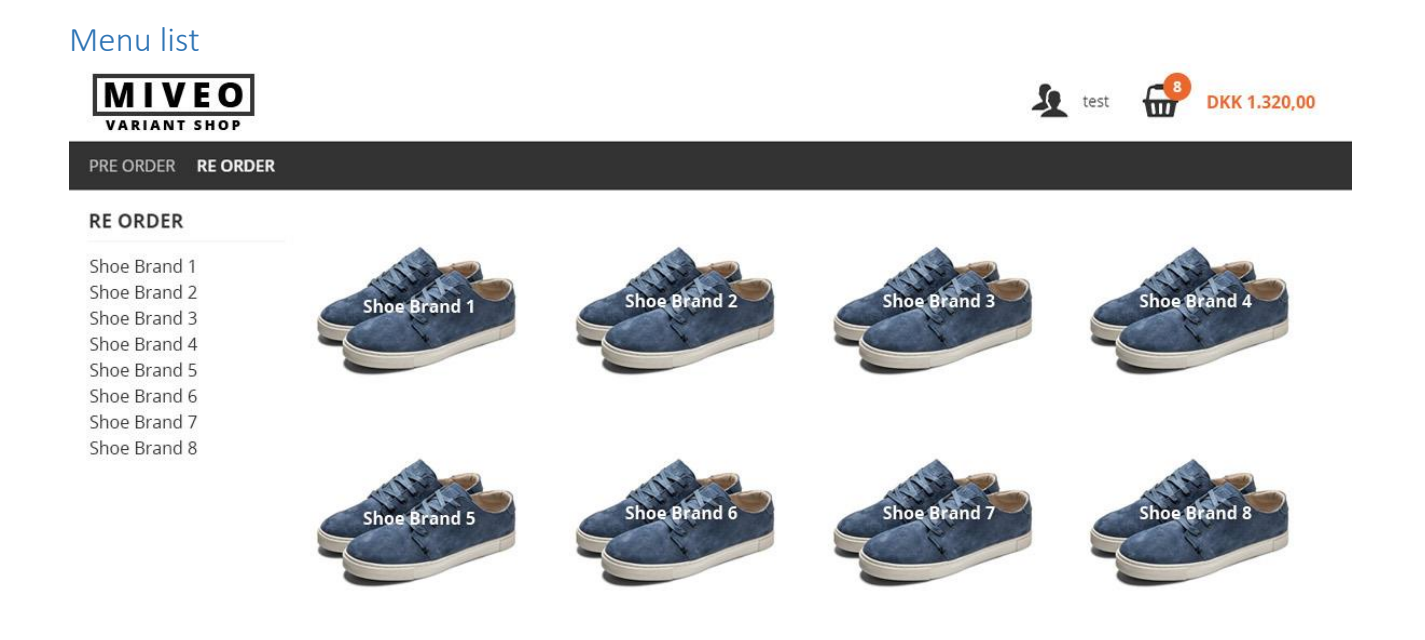

Scancommerce Birkemosevej 1 6000 Kolding

70 23 89 00<br>info@scancommerce.dk Phone:<br>Email:

### <span id="page-44-0"></span>Product list – with top banner

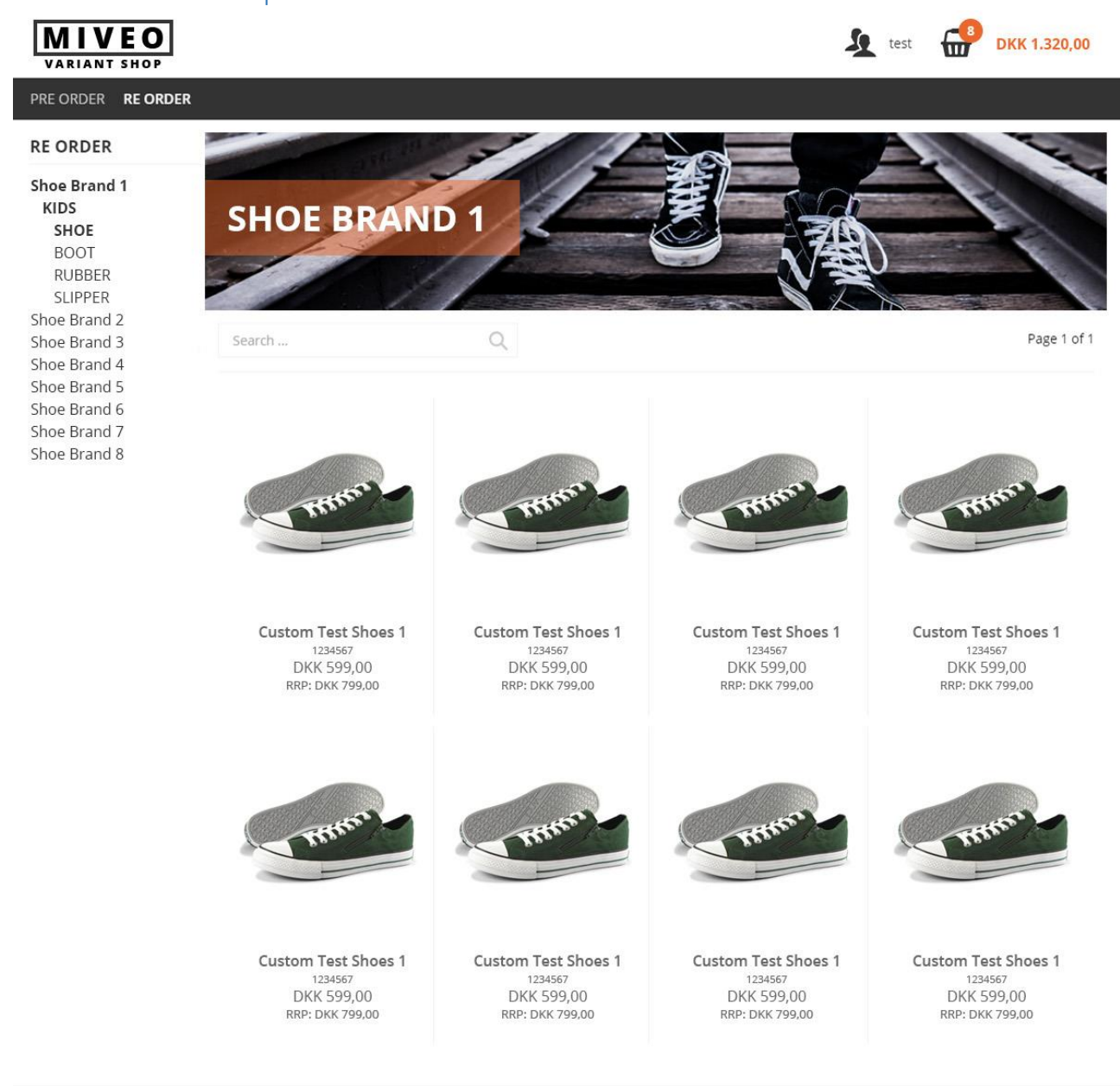

Scancommerce Birkemosevej 1 6000 Kolding

Phone:<br>Email: 70 23 89 00 info@scancommerce.dk

 $\pmb{\mathsf{f}}$  $\overline{a}$ 

### <span id="page-45-0"></span>Product list – without top banner

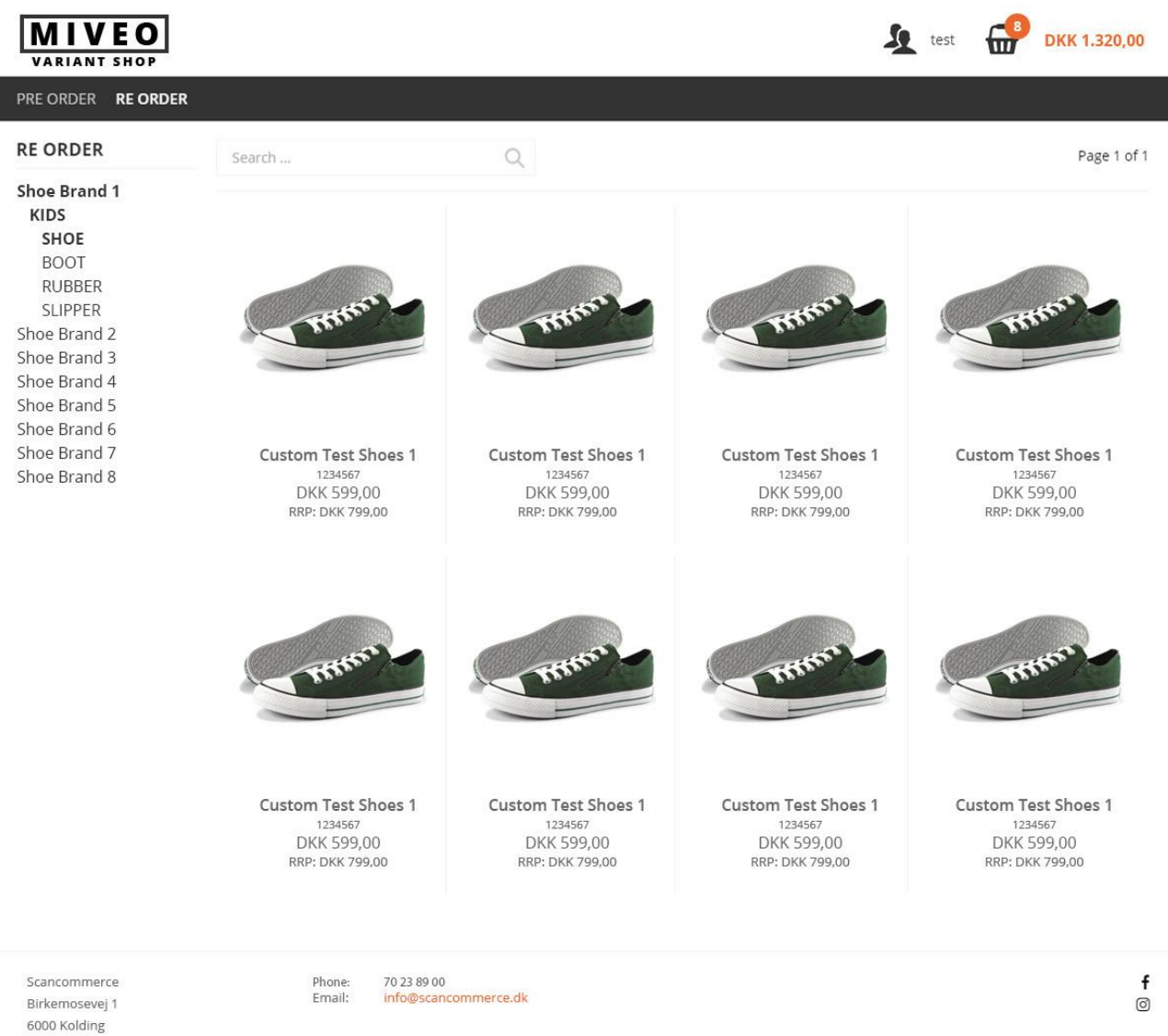

### <span id="page-46-0"></span>Product list – after adding to basket

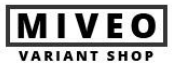

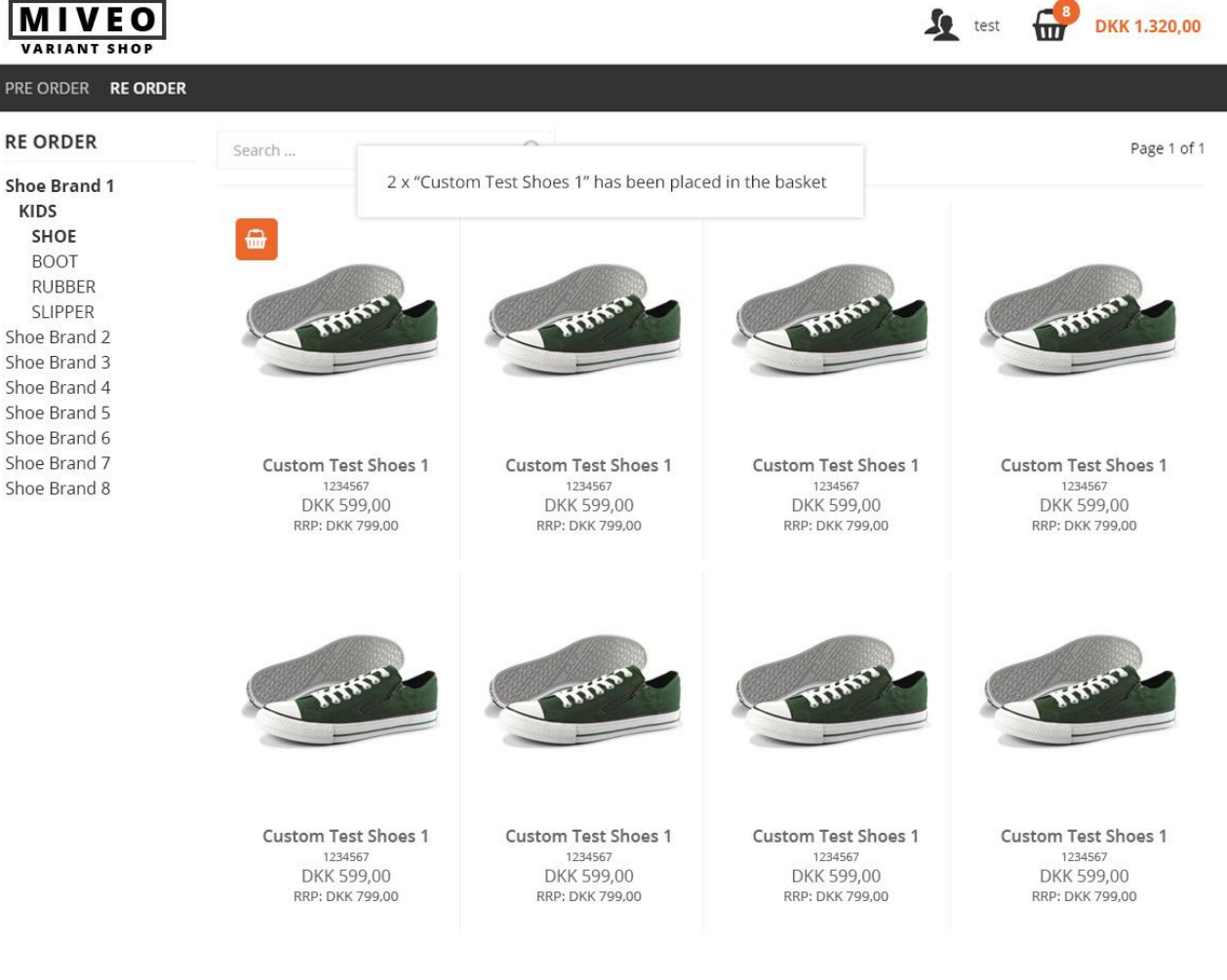

Scancommerce Birkemosevej 1 6000 Kolding

70 23 89 00 Phone: Email: info@scancommerce.dk  $\mathbf f$ 

 $\circledcirc$ 

# <span id="page-47-0"></span>Product list – searching

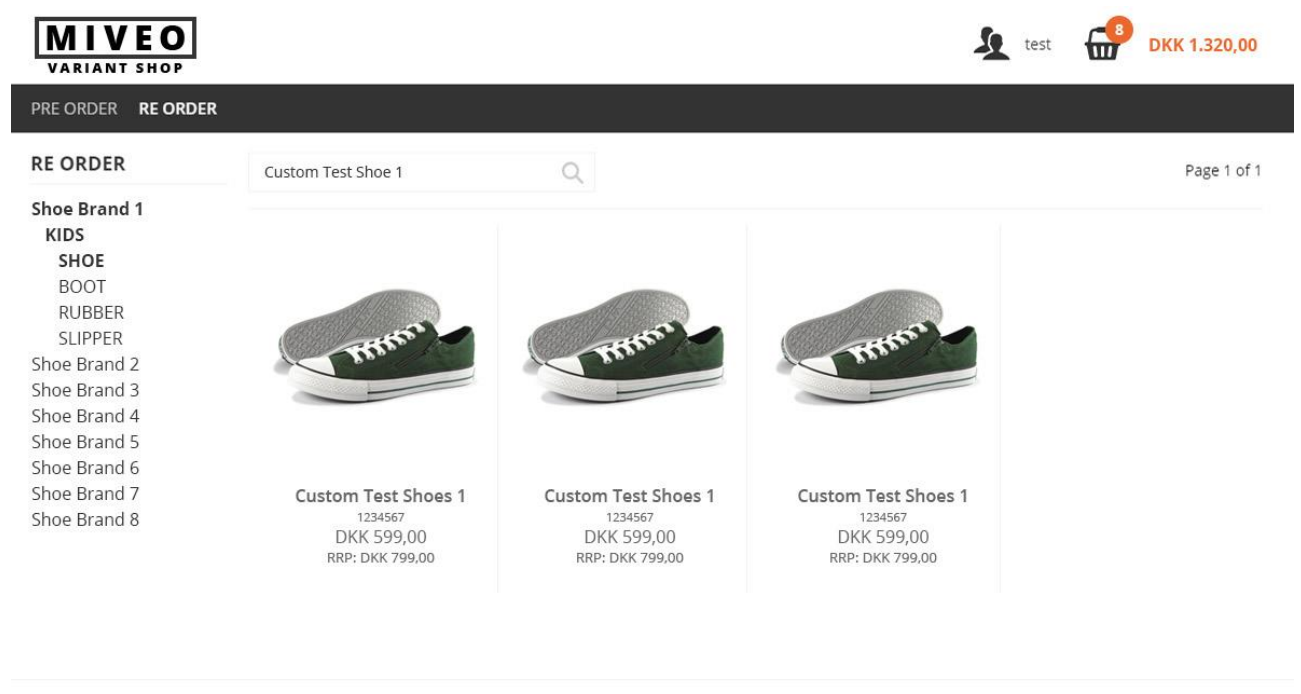

Scancommerce Birkemosevej 1 6000 Kolding

Phone:<br>Email: 70 23 89 00<br>info@scancommerce.dk

### <span id="page-48-0"></span>Product details – Pre-order – Variant matrix

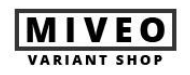

PRE ORDER RE ORDER

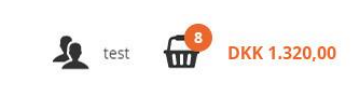

**Custom Test Shoes 1** 

Style no. 1234567 **DKK 599,00** RRP: DKK 799,00

**Add to basket** 

August 2016 Fall Winter 16

# **WATER**

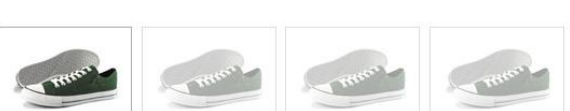

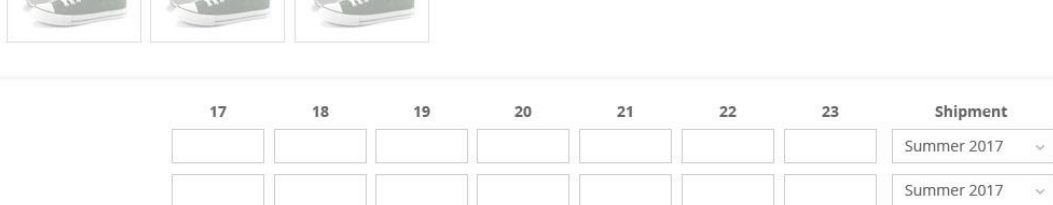

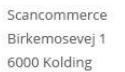

 $100$  Black 500 Blue

> 70 23 89 00<br>info@scancommerce.dk Phone:<br>Email:

 $\pmb{\mathsf{f}}$  $\circledcirc$ 

# <span id="page-49-0"></span>Product list – Pre-order – Assortments

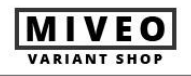

PRE ORDER RE ORDER

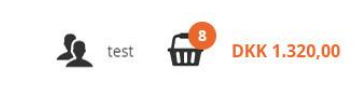

**Custom Test Shoes 1** 

Style no. 1234567 DKK 599,00 RRP: DKK 799,00

Add to basket

**August 2016** Fall Winter 16

# **Times**

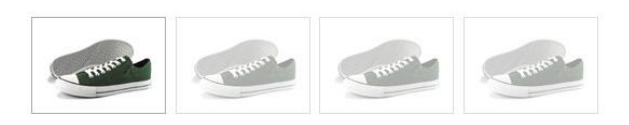

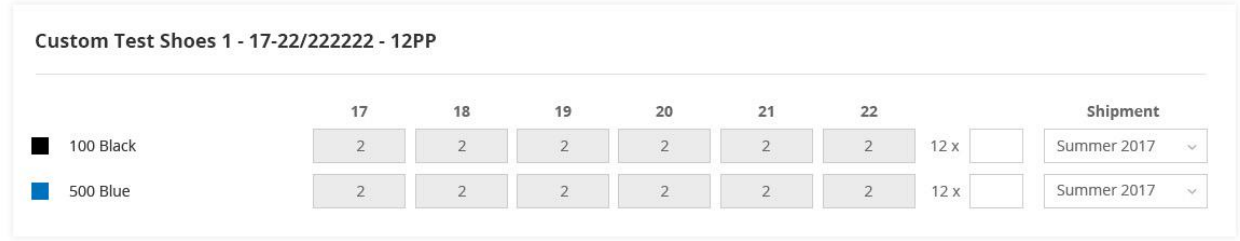

Scancommerce Birkemosevej 1 6000 Kolding

70 23 89 00<br>info@scancommerce.dk Phone:<br>Email:

# <span id="page-50-0"></span>Product list - Pre-order - Box

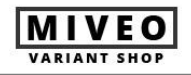

PRE ORDER RE ORDER

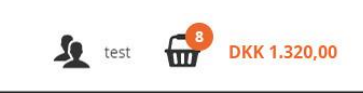

### **Custom Test Shoes 1**

Style no. 1234567

DKK 599,00 RRP: DKK 799,00

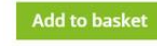

**August 2016** 

Fall Winter 16

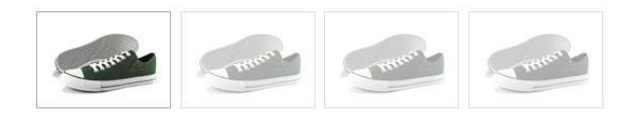

Lijis

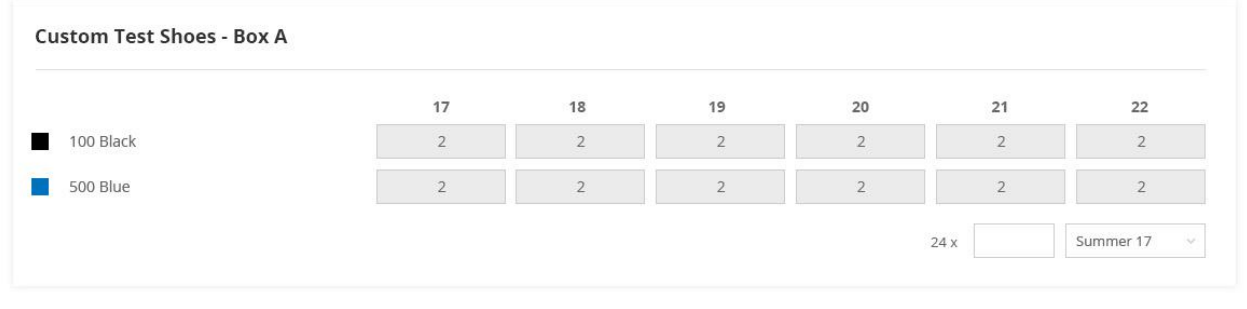

Scancommerce Birkemosevej 1 6000 Kolding

70 23 89 00<br>info@scancommerce.dk Phone:<br>Email:

# <span id="page-51-0"></span>Product details - Stock order - Variant matrix

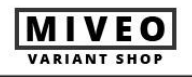

PRE ORDER RE ORDER

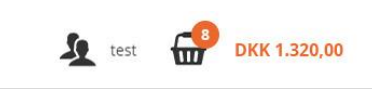

### **Custom Test Shoes 1**

Style no. 1234567

DKK 599,00 RRP: DKK 799,00

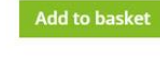

August 2016 Fall Winter 16

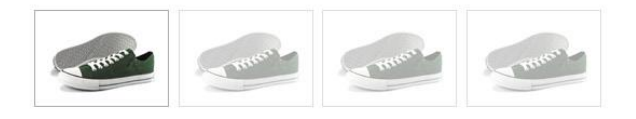

Jijir

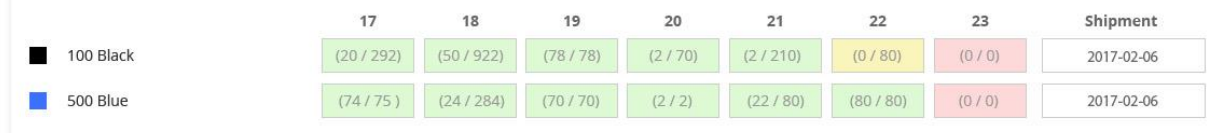

Scancommerce Birkemosevej 1 6000 Kolding

Phone:<br>Email: 70 23 89 00<br>info@scancommerce.dk

f  $\circledcirc$ 

# <span id="page-52-0"></span>Product details - Stock order - Assortments

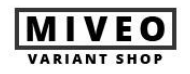

PRE ORDER RE ORDER

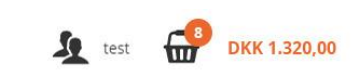

# **Custom Test Shoes 1**

Style no. 1234567

DKK 599,00 RRP: DKK 799,00

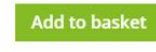

August 2016 Fall Winter 16

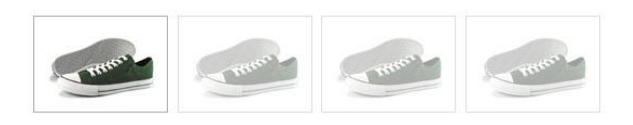

Tijir

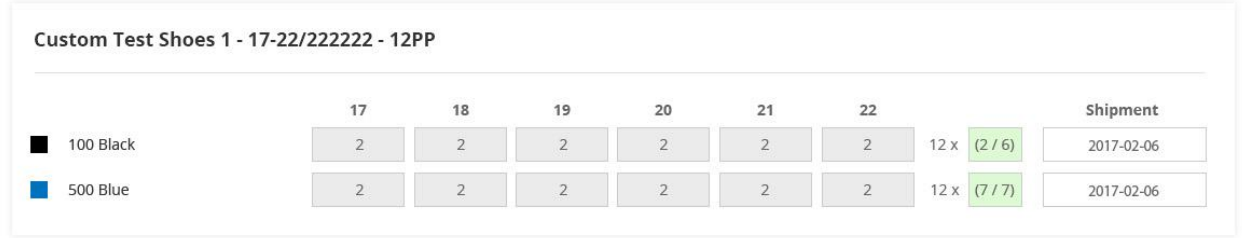

Scancommerce Birkemosevej 1 6000 Kolding

70 23 89 00<br>info@scancommerce.dk Phone:<br>Email:

# <span id="page-53-0"></span>Product details – Stock order – Box

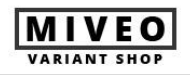

PRE ORDER RE ORDER

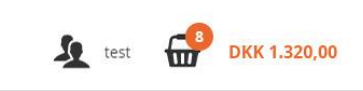

**Custom Test Shoes 1** 

Style no. 1234567 **DKK 599,00** RRP: DKK 799,00

**Add to basket** 

August 2016 Fall Winter 16

# **Times**

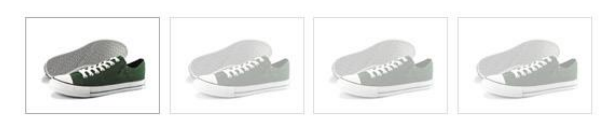

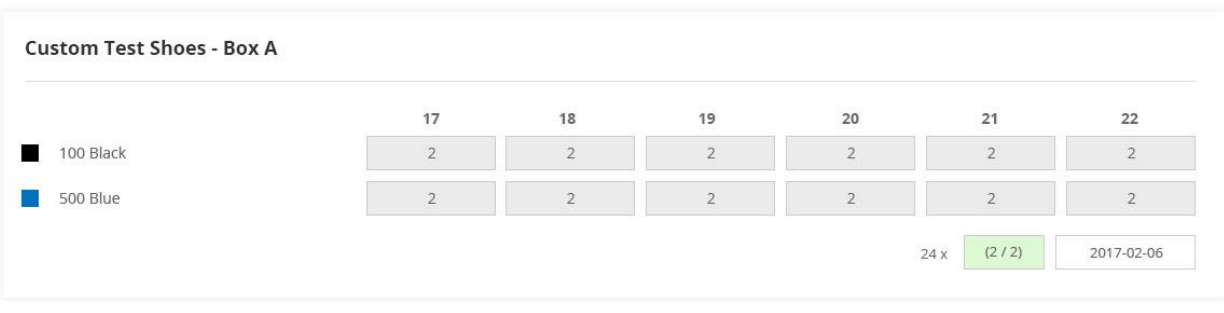

Scancommerce Birkemosevej 1 6000 Kolding

70 23 89 00<br>info@scancommerce.dk Phone:<br>Email:

 $\mathsf f$  $\odot$ 

### <span id="page-54-0"></span>Basket

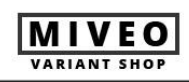

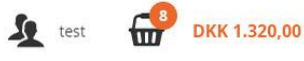

PRE ORDER RE ORDER

### **Basket**

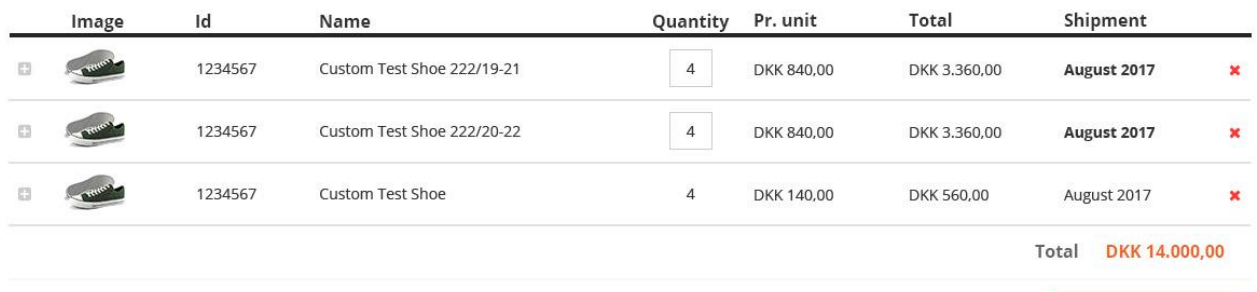

**x** Empty basket **C** Update basket **Proceed to checkout** 

Scancommerce Birkemosevej 1 6000 Kolding

Phone:<br>Email: 70 23 89 00<br>info@scancommerce.dk

 $\mathsf f$  $\circledcirc$ 

# <span id="page-55-0"></span>Basket - Expanded assortment line

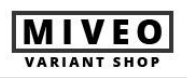

PRE ORDER RE ORDER

### **Basket**

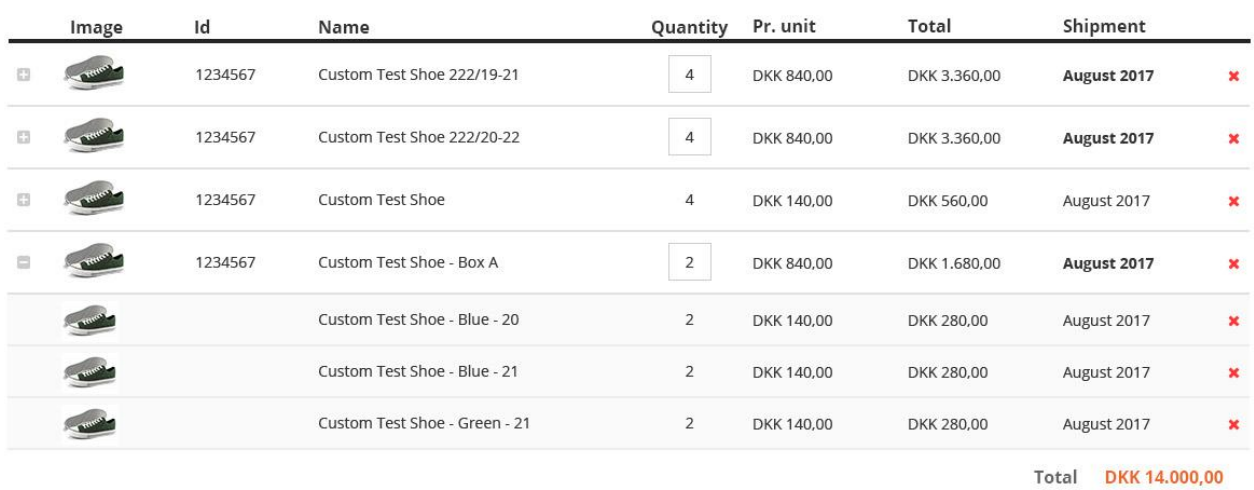

**x** Empty basket **C** Update basket **Proceed to checkout** 

Scancommerce Birkemosevej 1 6000 Kolding

Phone:<br>Email:

70 23 89 00<br>info@scancommerce.dk

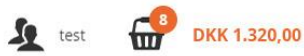

 $\mathsf f$ 

 $\circledcirc$ 

# <span id="page-56-0"></span>Basket - Expanded assortment line and variant line

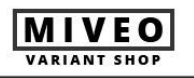

### PRE ORDER RE ORDER

### **Basket**

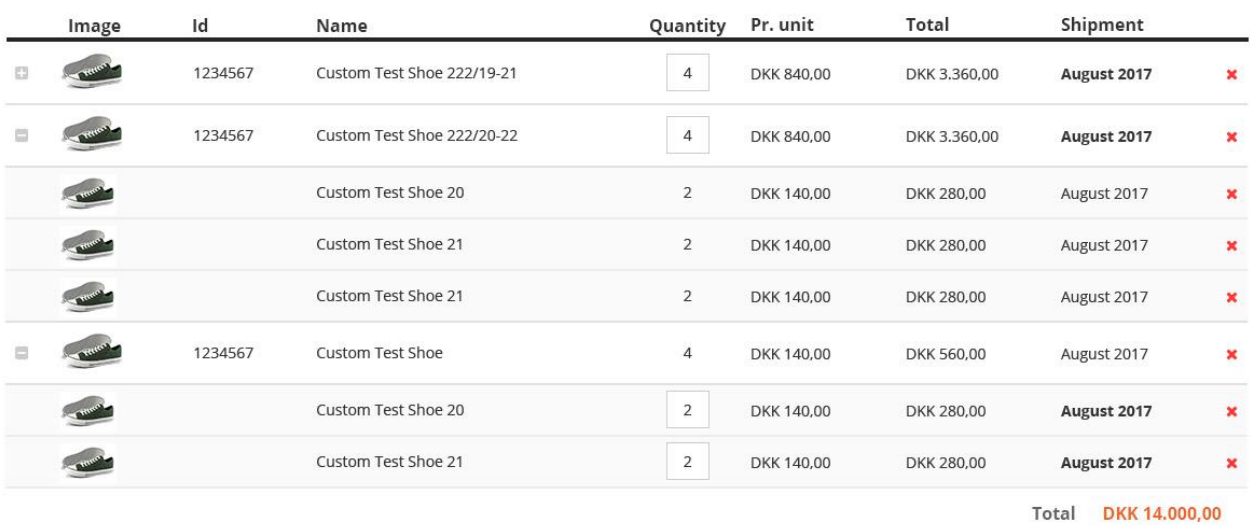

**x** Empty basket *C* Update basket **Proceed to checkout** 

**Solution** EXAMPLE DKK 1.320,00

Scancommerce Birkemosevej 1 6000 Kolding

Phone:<br>Email:

70 23 89 00<br>info@scancommerce.dk

# <span id="page-57-0"></span>Checkout - No shipment address

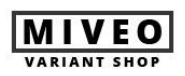

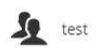

DKK 1.320,00

### PRE ORDER RE ORDER

### Checkout

### **Payment Address**

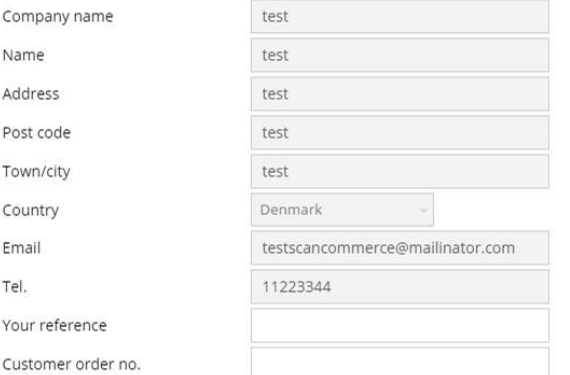

### **Shipment Address**

Company name Name Address Post code Town/city Country

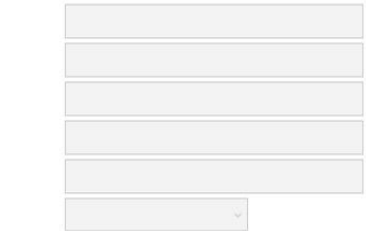

### **Order remarks**

According to generel terms of payment

**Delivery and Payment** 

6000 Kolding

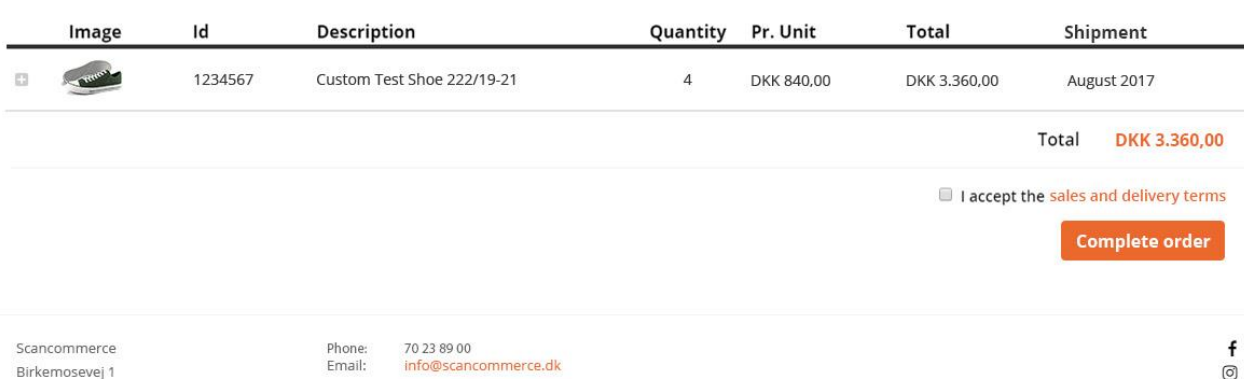

# <span id="page-58-0"></span>Checkout - Multiple shipment addresses

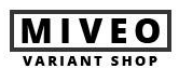

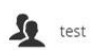

DKK 1.320,00

### PRE ORDER RE ORDER

### Checkout

### **Payment Address**

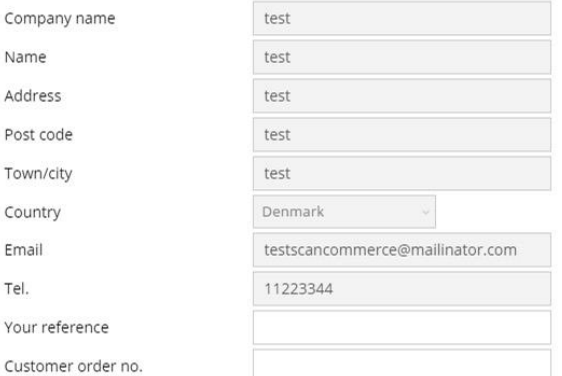

### **Shipment Address**

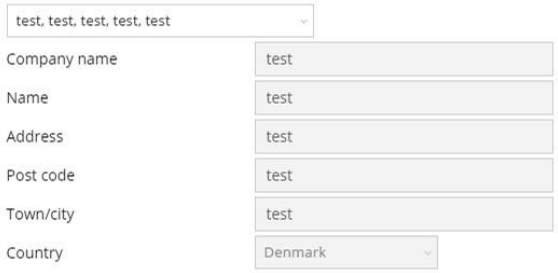

### **Order remarks**

According to generel terms of payment

**Delivery and Payment** 

6000 Kolding

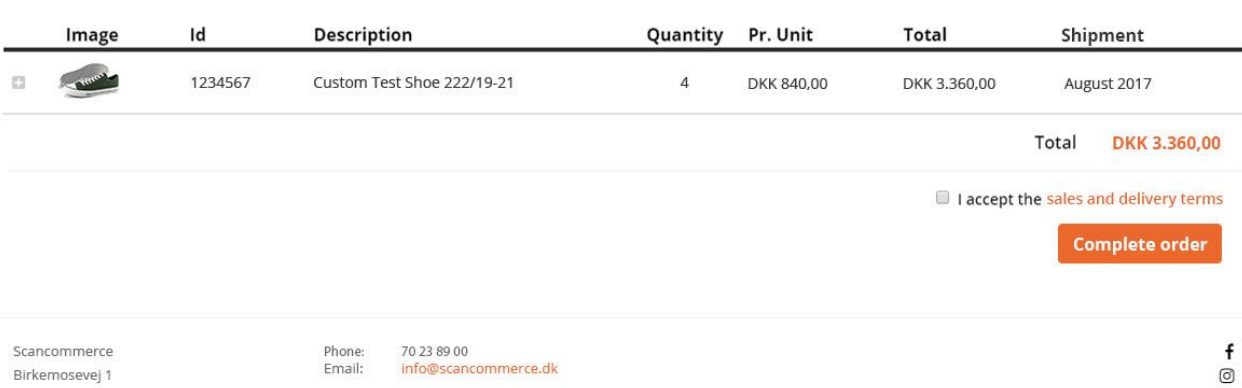

# <span id="page-59-0"></span>Checkout – Terms of sales and delivery popup

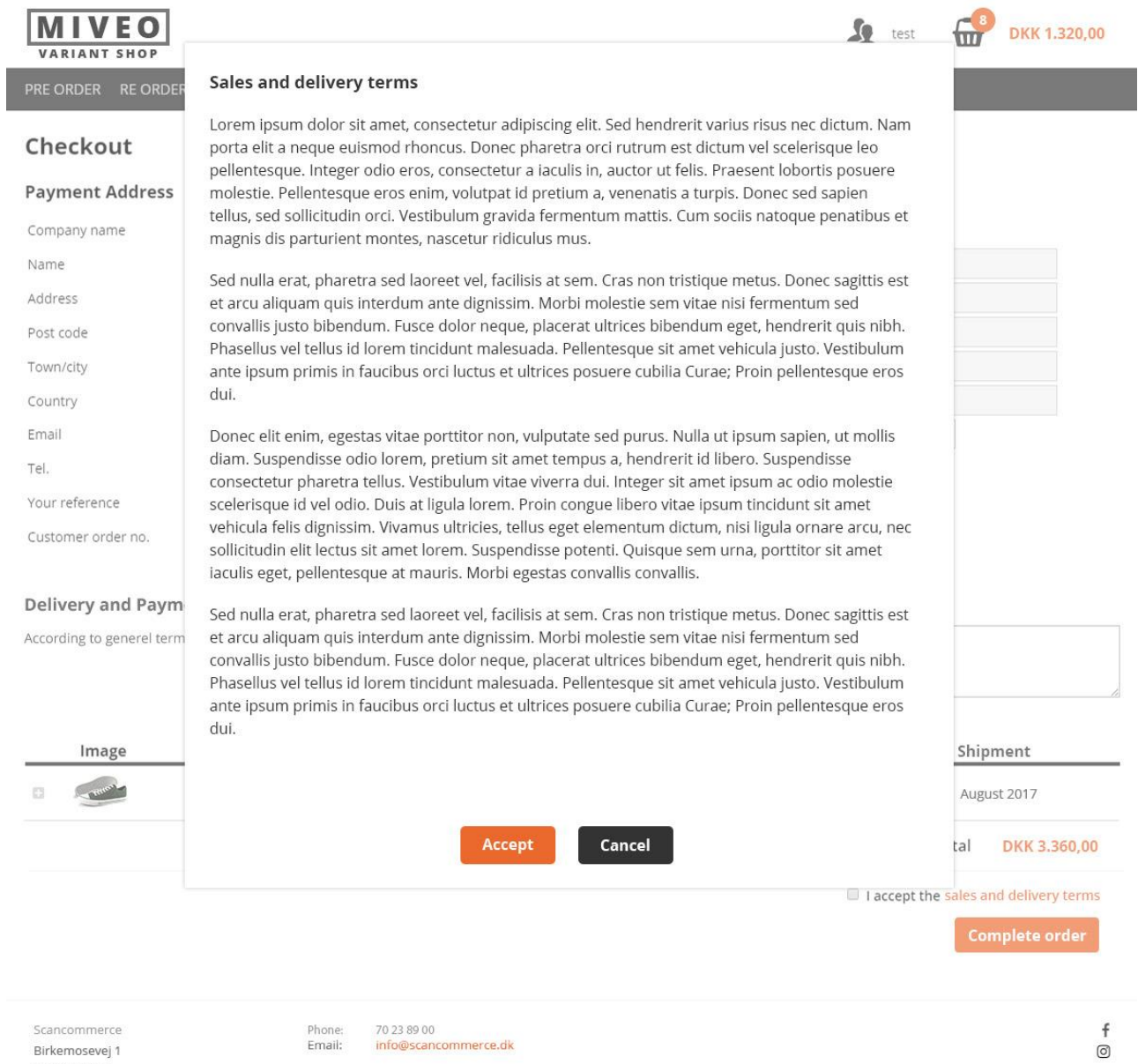

# <span id="page-60-0"></span>Checkout - Order completed

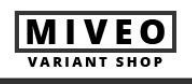

PRE ORDER RE ORDER

 $\int$  test

DKK 1.320,00

### Your order has been completed

Your order no. is: 1129

You'll receive an email with details soon.

<span id="page-60-1"></span>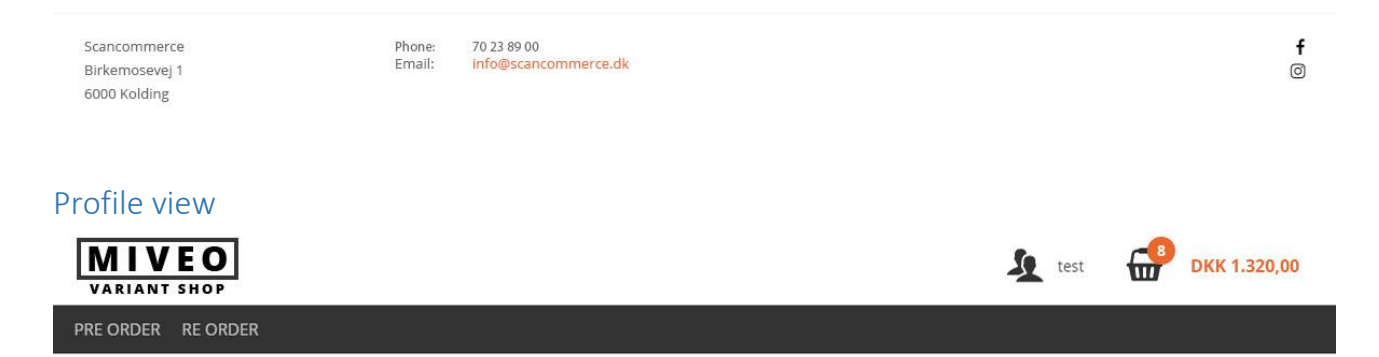

### Profile

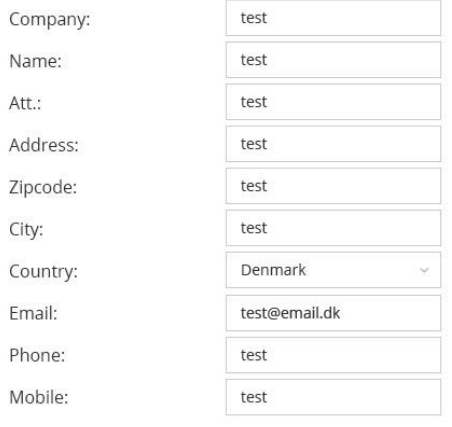

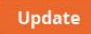

Scancommerce Birkemosevej 1 6000 Kolding

70 23 89 00<br>info@scancommerce.dk Phone:<br>Email:

 $\pmb{\mathsf{f}}$  $\circledcirc$ 

### <span id="page-61-0"></span>Account overview

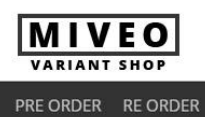

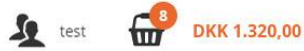

 $\mathsf f$ 

 $\circledcirc$ 

### **Account overview**

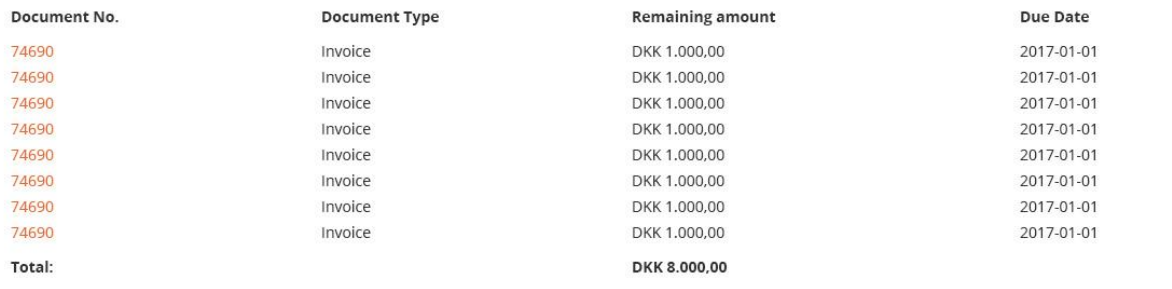

Scancommerce Birkemosevej 1 6000 Kolding

70 23 89 00<br>info@scancommerce.dk Phone:<br>Email:

# <span id="page-61-1"></span>Order history

I

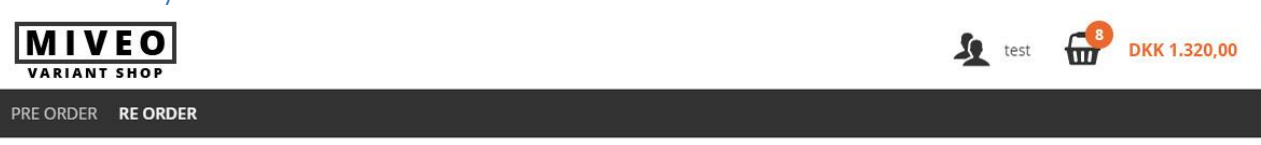

### **Order history**

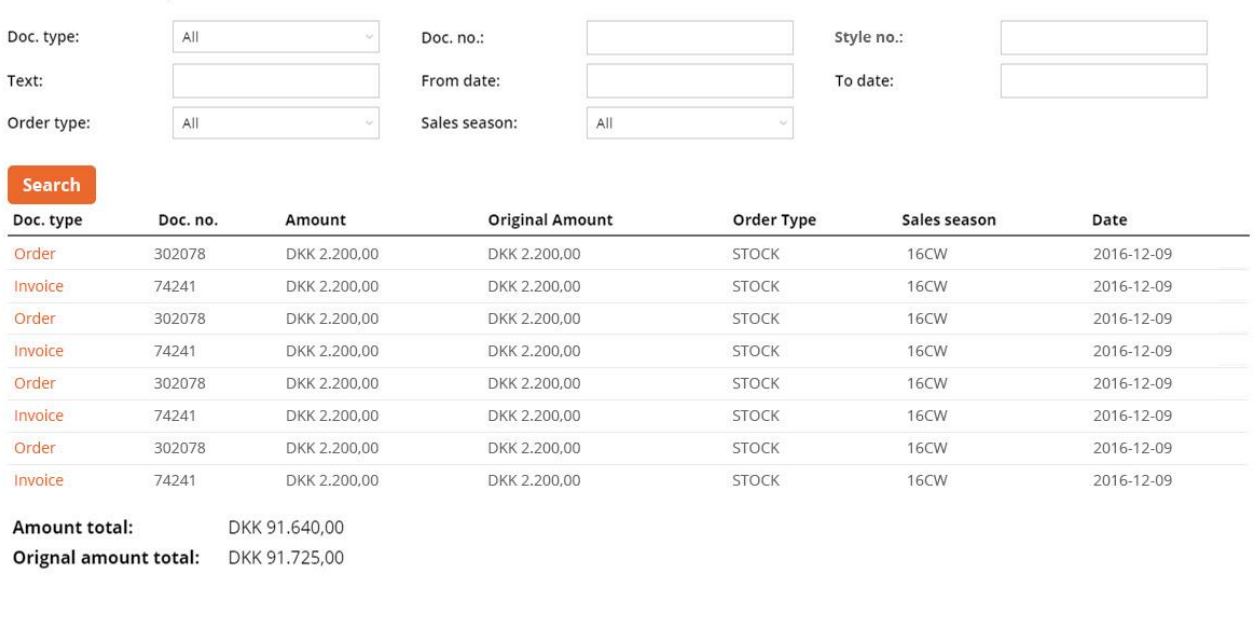

Scancommerce Birkemosevej 1 6000 Kolding

Phone:<br>Email:

70 23 89 00<br>i<mark>nfo@scancommerce.dk</mark>

 $\mathsf f$  $\overline{O}$ 

# <span id="page-62-0"></span>Document details

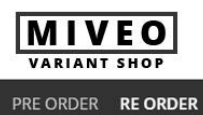

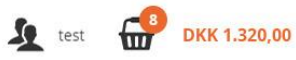

### **Invoice details**

### **Payment address:**

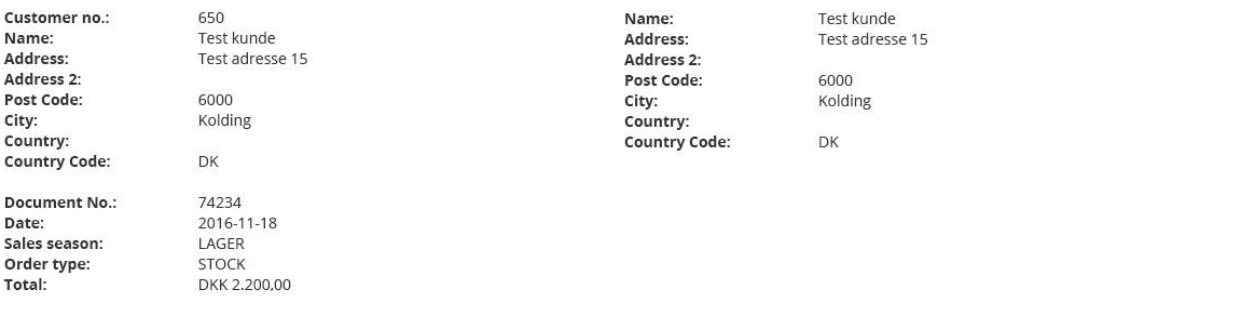

**Shipment address:** 

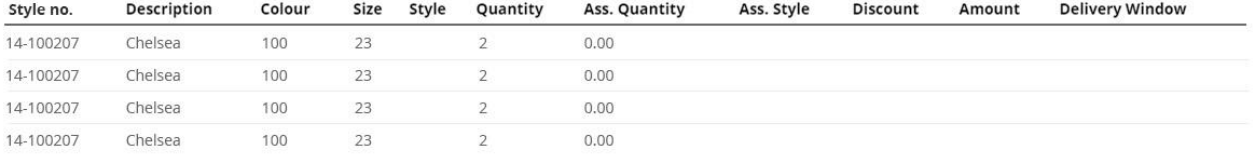

Scancommerce Birkemosevej 1 6000 Kolding

70 23 89 00<br>info@scancommerce.dk

Phone:<br>Email:

 $\mathsf f$  $\circledcirc$ 

# <span id="page-63-0"></span>Document details – Download original PDF

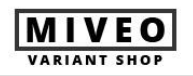

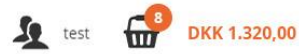

### **Invoice details**

PRE ORDER RE ORDER

### **Payment address:**

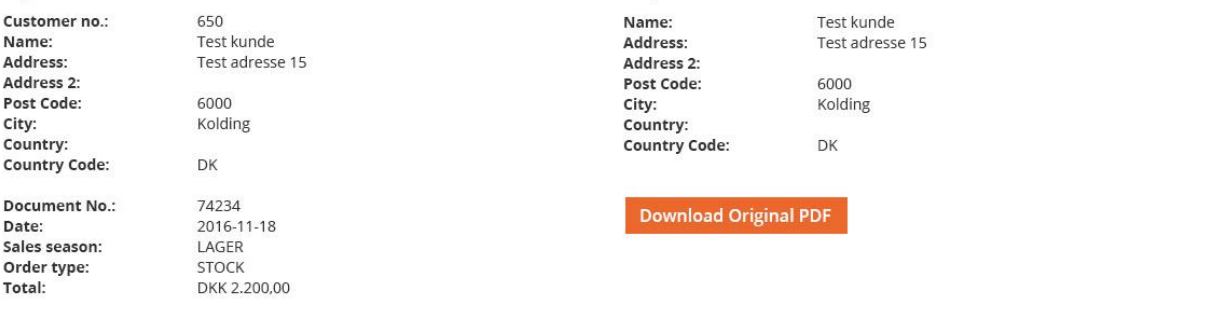

**Shipment address:** 

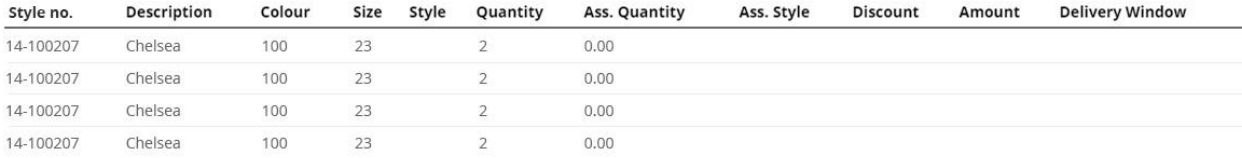

Scancommerce Birkemosevej 1 6000 Kolding

70 23 89 00<br>info@scancommerce.dk

Phone:<br>Email:

 $\pmb{\mathsf{f}}$  $\circledcirc$ 

## <span id="page-64-0"></span>Document details - Missing data from NAV

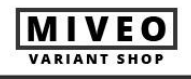

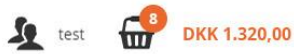

### **Invoice details**

PRE ORDER RE ORDER

The specified document could not be found

The document has not be transfered from the ERP-system. Please contact accounting.

<span id="page-64-1"></span>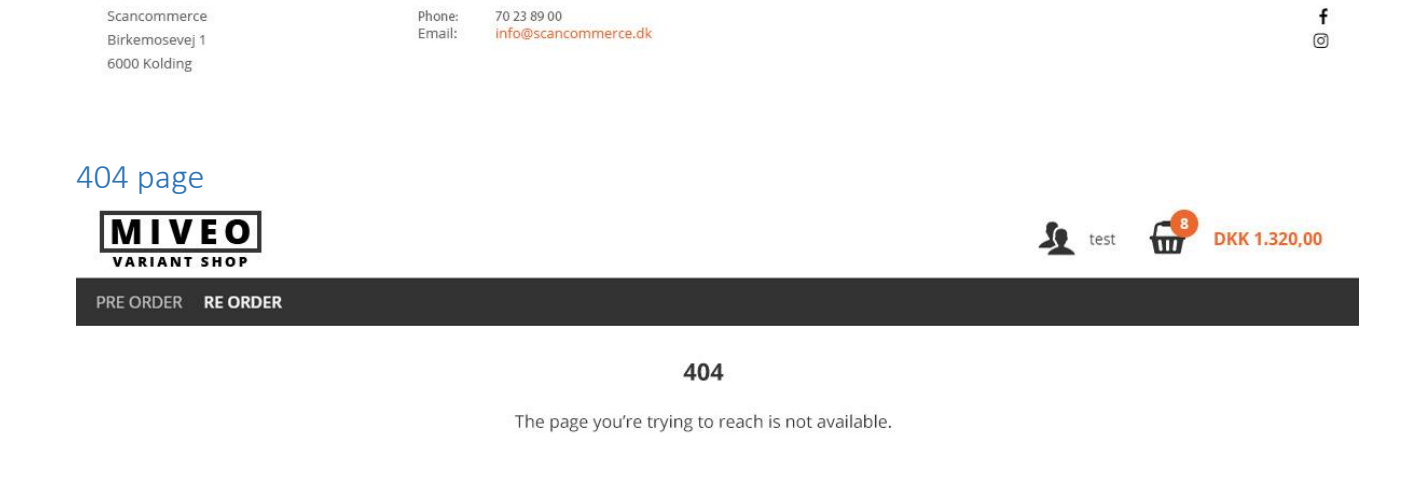

Scancommerce Birkemosevej 1 6000 Kolding

Phone:<br>Email: 70 23 89 00<br>info@scancommerce.dk